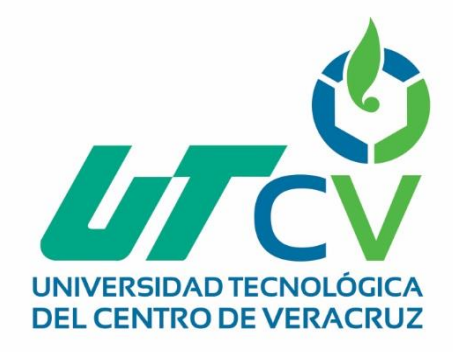

# **Reporte Final de Estadía**

## **Julieta Vicente Vega**

**Sistema de cotizaciones web para Servicio de Taller "Trujillo"**

> Av. Universidad No. 350, Carretera Federal Cuitláhuac - La Tinaja<br>Congregación Dos Caminos, C.P. 94910. Cuitláhuac, Veracruz<br>Tel. 01 (278) 73 2 20 50 www.utcv.edu.mx

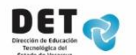

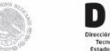

**VER** Educación

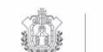

VERACRUZ

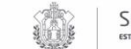

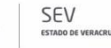

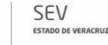

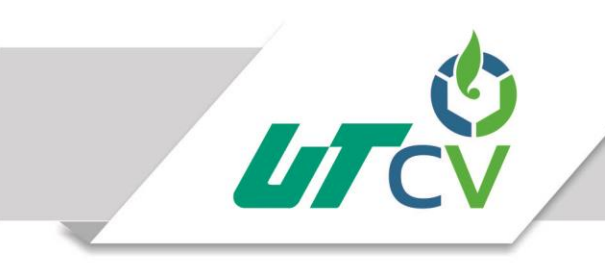

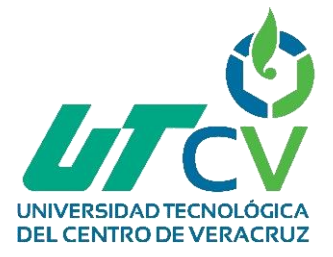

Programa Educativo Tecnologías de la Información y Comunicación / Tecnologías de la Información

> Reporte para obtener título de Ingeniero en Tecnologías de la Información

Proyecto de estadía realizado en la empresa Servicio de Taller "Trujillo"

Nombre del proyecto Sistema de cotizaciones web para Servicio de Taller "Trujillo"

> Presenta Julieta Vicente Vega

Cuitláhuac/Maltrata, Ver., a 25 de abril de 2018.

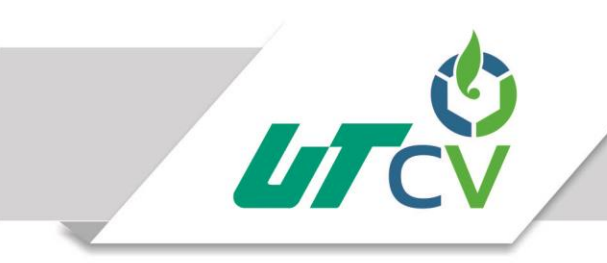

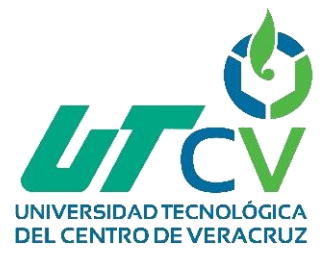

Programa Educativo Tecnologías de la Información y Comunicación / Tecnologías de la Información

> Nombre del Asesor Industrial Erika Trujillo Ibáñez

Nombre del Asesor Académico Cecilio Francisco Mendoza González

> Jefe de Carrera César Aldaraca Juárez

Nombre del Alumno Julieta Vicente Vega

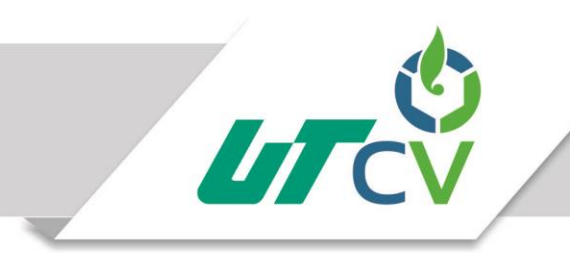

## **Contenido**

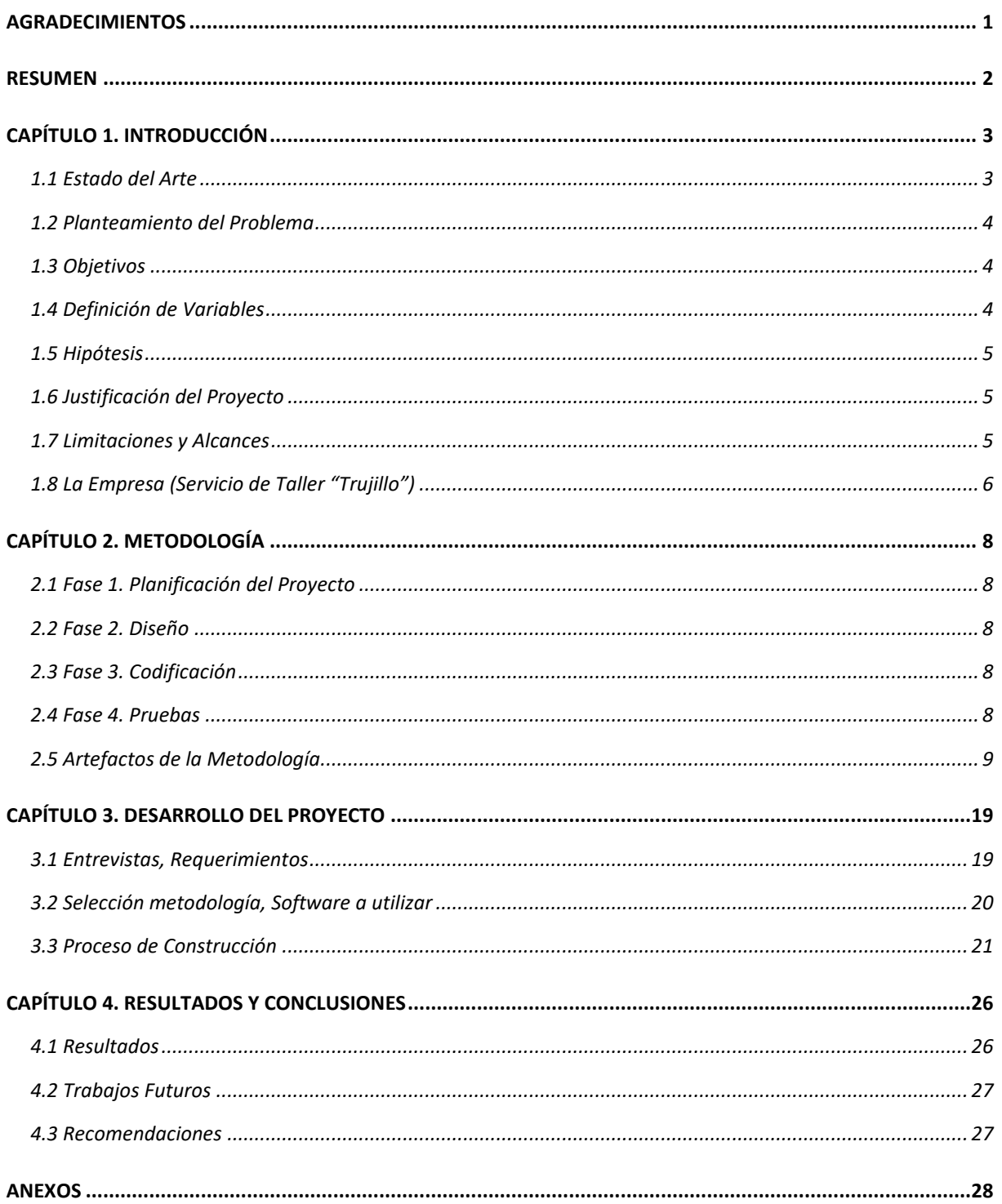

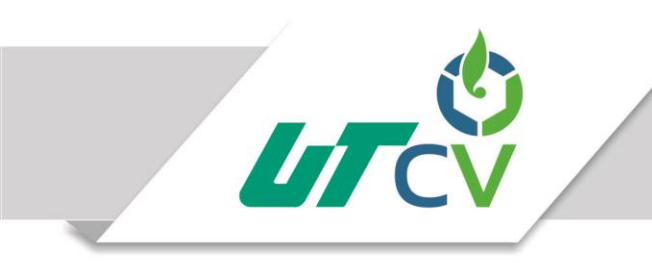

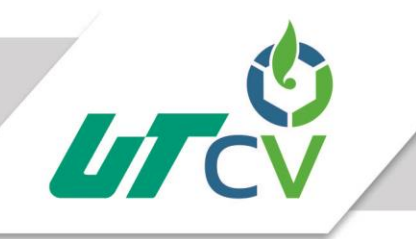

## **TABLA DE ILUSTRACIONES**

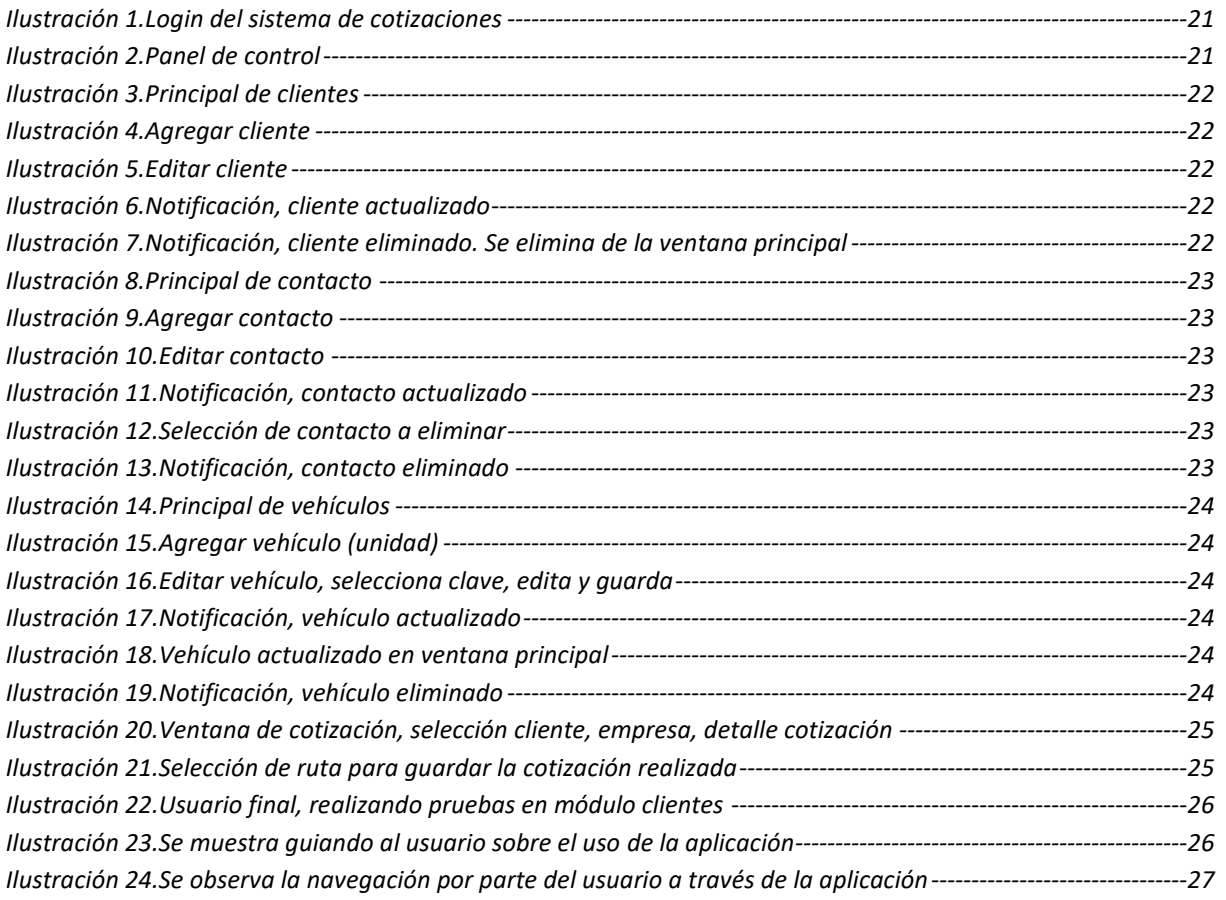

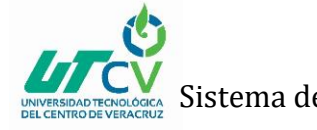

## <span id="page-6-0"></span>**AGRADECIMIENTOS**

Primeramente agradecer a Dios, por darme fortaleza, conocimiento y entendimiento para emprender y culminar esta etapa de mi vida, mi carrera profesional, y por haber puesto en el camino a aquellas personas que han sido el soporte y compañía durante todo el periodo de estudio.

> A mis padres y hermano, por todo lo que incondicionalmente me han brindado; mis logros, mis triunfos son para ustedes.

A cada uno de los maestros que integran la Universidad Tecnológica del Centro de Veracruz (UTCV) que impartieron sus conocimientos y experiencias en el transcurso de la vida estudiantil y que contribuyeron de una u otra forma para hacer posible la realización de este proyecto.

¡Gracias!

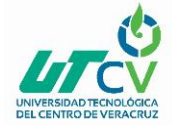

## <span id="page-7-0"></span>**RESUMEN**

El presente proyecto consiste en diseñar y desarrollar un sistema de cotizaciones local que permita a la empresa Servicio de Taller "Trujillo" agilizar el proceso interno de la generación de cotizaciones, así como el control de las mismas, de los clientes y unidades, que, actualmente se lleva de una forma inadecuada que causa lentitud a la hora de generarlas, lo que genera en conjunto una mala organización. Principalmente se busca automatizar el método actual y que con la implementación de este sistema las cotizaciones se realicen y generen en menor tiempo, y que se pueda llevar el control de las mismas. Para recabar los requerimientos de sistema se hizo uso de la técnica de recolección de datos, entrevista programada con el gerente general de la empresa, en la cual a través de una plática nos hizo saber los problemas presentes, y a la vez, nos dio un panorama de lo que debía ser y hacer el sistema; para el desarrollo de este proyecto se ocupó la metodología Ágil XP, ya que es una metodología que nos ofrece simplicidad al momento de aplicarla en el proyecto, queriendo decir que solo se desarrolla el sistema que realmente se necesita, y nos permite ir resolviendo en el momento las necesidades y/o errores que se presenten esto a través de las pequeñas y frecuentes pruebas lo que a su vez proporciona una retroalimentación para evitar desviaciones.

Para reflejar el funcionamiento del sistema se realizaron diagramas de estado, diagramas de flujo e interfaces que permitieran comprender como funcionaria antes de ser consolidado como tal. Su implementación en la empresa fue favorable tuvo el impacto esperado, que fue reducir tiempos y se pudo lograr con este una mejor organización en la misma, con este sistema, la empresa al encontrarse satisfecha ha considerado incluir este tipo de TIC en sus procesos, ya que le ha contribuido de manera satisfactoria, teniendo en cuenta además de que la inclusión de estas los hace más competitivos como empresa ante la competencia.

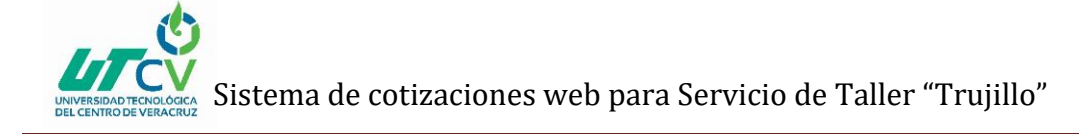

## **CAPÍTULO 1. INTRODUCCIÓN**

## <span id="page-8-1"></span><span id="page-8-0"></span>1.1 Estado del Arte

Actualmente el proceso interno de Taller "Trujillo" consiste en generar cotizaciones, estas son realizadas a través de archivos de Word mediante un formato definido por la misma empresa, y que una vez generada la cotización es necesario exportarla a PDF; hoy día se ha generado un archivo pesado con todas esas cotizaciones y que genera lentitud al momento de consultarlo debido a la inexistencia de un sistema u implementación de una tecnología que le permita realizarlo de forma automática.

Existen trabajos similares al realizado en este proyecto, los cuales se presentan a continuación: Un sistema que comprendió el diseño y desarrollo de una aplicación web, para la gestión de las cotizaciones y pedidos de la empresa PRISMA IMPRESORES S.A.S, en este se utilizó el modelado de negocio para comprender como personas externas el funcionamiento de la empresa, así mismo el desarrollo del proyecto se basó en el marco teórico RUP, en el cual en cada fase crearon artefactos, y con apoyo de diagramas (de casos de uso, de clases, de secuencia) describieron el funcionamiento del sistema y la interacción con el mismo.

Este trabajo se relaciona con el proyecto en curso ya que se propone un sistema de cotizaciones que permita la generación y administración de las mismas como control interno administrativo, de estas, de clientes y unidades, el proyecto mencionando anteriormente fue desarrollado con la metodología RUP, y el presente fue con una metodología ágil como XP debido a lo concreta que es, y debido a que es a prueba y error, para detectar fallos al momento y poder corregirlos, e igual a través de diferentes diagramas reflejar lo que será el funcionamiento aunado de interfaces gráficas, y a diferencia del nuestro el anterior es un sistema web y el presente, solo será un sistema local

#### Un segundo trabajo, similar a este corresponde a:

El proyecto Sistema de Administración de Clientes Institucionales y Sitio Web para la realización de cotizaciones y pedidos en línea para AGROSANIA S.A. de C.V. comprendió la realización de un sistema de administración de clientes y sitio web para realizar cotizaciones y pedido en línea en el cual se manejó una técnica de recolección de datos la cual fue la entrevista personal programada y el método para realizar en análisis del sistema fue el Modelo Incremental y para el sitio el Modelo de Cascada Unificado, teniendo para cada objeto a elaborar, métodos diferentes, y se contemplaron diferentes tipos de diagramas también para mostrar la función de los sistemas mencionados.

El anterior se relaciona con el presente ya que también se realizará un sistema de cotizaciones local y no en línea, que permitirá a la par llevar la administración de los clientes de la empresa, como se ha mencionado en el primer trabajo y en este, la metodología es diferente, donde la recolección de datos fue la misma y los diagramas variaron según se necesitaron realizar.

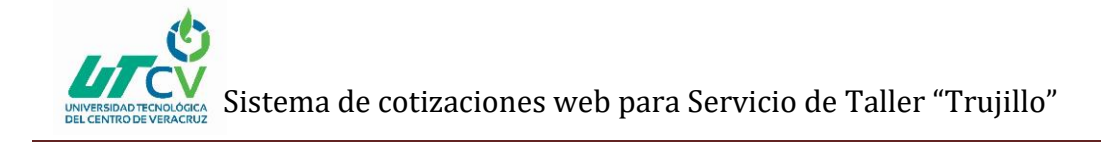

## <span id="page-9-0"></span>1.2 Planteamiento del Problema

Servicio de Taller "Trujillo" es una empresa que se encuentra ubicada en la Ciudad de Córdoba, Ver., actualmente brinda diversos servicios de mecánica a diferentes empresas de la misma ciudad; la administración implementada de datos de los clientes y unidades que maneja es robusta y poco común de ver actualmente, ya que en otras empresas lo hacen a través de algún sistema.

Hoy día en la empresa la administración de datos de los clientes y unidades la realizan con ayuda de documentos en Word, en el cual concentran información de forma desorganizada y muy general, lo que no le permite obtener datos completos de las unidades en servicio, ni de las empresas. No solo se presenta la situación anterior, también existe la problemática al realizar una cotización de servicio, ya que se están realizando a través de un formato predefinido en Word que la misma empresa ha definido para las mismas, en el cual aloja los datos correspondientes en tablas (servicio/mano de obra, cantidad, precio, y #de la unidad a la cual le realiza servicio), y una vez que han completado el

formato la exportan a el formato PDF, provocando realizar más procesos, aumentando tiempos.

## <span id="page-9-1"></span>1.3 Objetivos

#### GENERAL:

Desarrollar un sistema de cotización local que permita la administración y control de clientes y unidades; además de agilizar el proceso de generación de cotizaciones de la empresa Servicio de Taller "Trujillo" con el fin de mejorar los procesos al interior de esta, así como de brindar a través de este una gestión automatizada y centralizada.

#### ESPECÍFICOS:

- Desarrollar un sistema local de cotizaciones para automatizar el proceso actual obsoleto de generación de las mismas, agilizando así tiempos en sus realizaciones.
- Gestionar a través del sistema el control de datos de la empresa Servicio de Taller "Trujillo" para una mejor administración.
- Analizar la medición de trabajo antes y después de la implementación del sistema de cotizaciones, para efectuar mejoras y determinar los mejores métodos de trabajo.

### <span id="page-9-2"></span>1.4 Definición de Variables

- Variable directa: El diseño de un software de cotización.
- Variable indirecta: El área administrativa de la empresa Servicio de Taller "Trujillo".

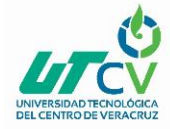

## <span id="page-10-0"></span>1.5 Hipótesis

El diseño de un software de cotización que contribuirá a optimizar tiempos y mejorar la administración de clientes en el área administrativa de la empresa Servicio de Taller "Trujillo".

## <span id="page-10-1"></span>1.6 Justificación del Proyecto

Conscientes de la importancia que tienen hoy día las TIC'S en las MiPyME como estrategia para afrontar nuevos retos de negocio, el presente proyecto tendrá gran repercusión práctica en Servicio de Taller "Trujillo", puesto que mejorará y optimizará los procesos internos de la misma.

Por ello se ha decidido implementar un sistema local de cotizaciones que permitirá mejorar el área administrativa y servicio al cliente, siendo que este sea capaz de manejar estos proceso de forma automática, es decir, un programa que administre los servicios realizados, los precios, clientes, conceptos, núm., de servicios, sin la intervención total del recurso humano, dejando que el programa con los datos mencionados anteriormente pueda generar de forma automática una cotización para el cliente., lo que antes se realizaba manualmente.

Con el sistema a implementar se pretende mejore considerablemente el área administrativa, que hoy día se está viendo afectado generando lentitud y mayor carga de trabajo, debido a la nula implementación de las TI.

## <span id="page-10-2"></span>1.7 Limitaciones y Alcances

#### ALCANCE

El proyecto en desarrollo tiene como alcance sistematizar la elaboración de cotizaciones del área administrativa de Servicio de Taller "Trujillo" ubicado en la Col. La Luz Francisco. I. Madero en la Ciudad de Córdoba, Ver., comprenderá realizar un sistema que permita generar cotizaciones para las empresas que soliciten servicio, esto a través del llenado de un pequeño formulario, que una vez completado permitirá una vista previa de la cotización para posteriormente exportar esas cotizaciones a PDF.

En conjunto el sistema le permitirá al usuario, añadir clientes (refiérase a las empresas a las cuales prestan servicio) y unidades (sean camiones, autobuses, etc.)

El sistema no estará diseñado para realizar facturas, este solo se enfoca para llevar el control interno administrativo de la empresa.

#### LIMITACIONES

Las presentes limitaciones afectan el desarrollo del sistema:

 Falta de tiempo de parte del personal para proporcionar información, archivos o aclarar dudas respecto al proyecto.

- Información mal organizada proporcionada por parte de la empresa, lo que retrasa el desarrollo del proyecto.
- Tiempo limitado para el desarrollo del proyecto, ya que está contemplado a solo 4 meses.
- Debido a circunstancias privadas de la empresa, el sistema no será web, por lo que se limita a ser un sistema local, una aplicación de escritorio.
- El sistema no será instalado, ya que la empresa requiere y sugiere que se instale hasta que se encuentre terminado junto con la segunda parte (trabajos futuros).

## <span id="page-11-0"></span>1.8 La Empresa (Servicio de Taller "Trujillo")

Descripción de los siguientes puntos:

a) Historia de la empresa

La empresa Servicio de Taller "Trujillo" ubicada en la Col. La Luz Francisco. I. Madero en la Ciudad de Córdoba, Ver., inicio labores hace aproximadamente 5 años, empezando como un pequeño negocio familiar dedicado al servicio de mecánica para autos, camiones, o maquinaria en la misma colonia; después de algún tiempo dicho negocio pudo forjarse como una micro empresa estando al frente sus propietarios la Sra. Erika Trujillo y el Sr. Salome Rodríguez, actualmente y de igual manera hoy está dedicada a ofrecer diferentes servicios de mecánica pero a carretera (en el cual el servicio es realizado hasta donde se encuentra la unidad-camión-maquinaria) a empresas de la ciudad de Córdoba, realizando servicios como: mano de obra, servicio de mantenimiento a unidades tracto camión, mantenimiento preventivo, desarmar para reparación entre otros, distinguiéndose por ofrecer y garantizar a sus clientes servicios de calidad.

b) Procesos que se realizan en la empresa

Los procesos internos que se realizan actualmente en Servicio de Taller "Trujillo" son dos: El proceso 1 es generar cotizaciones para los clientes que solicitan servicios para sus unidades (unidades refiérase a camiones, autobuses, remolques, maquinaria, etc.), en la cual la forma en la que la realizan es a través de un formato predefinido en Word, el cual, una vez que el formato ha sido llenado este se exporta a PDF, para posteriormente enviarlo a la empresa cliente.

NOTA: Se ha generado un archivo de cotizaciones, de las realizadas diariamente.

El proceso 2 es la administración para el control de datos de clientes y unidades, que al igual que las cotizaciones se lleva mediante documentos de Word, los cuales no tienen ningún formato que permita organización y especificación de los mismos; generando un documento referencial desordenado.

c) Mercado de impacto de los productos o servicios brindados por la empresa, e

#### Mercado de servicios

Al ser nuestro proyecto de carácter tecnológico se espera que el impacto y reacción principalmente de la empresa sea de forma favorable; y se dé uso del sistema en cuestión, que ayudara a mejorar los procesos internos del área administrativa, puesto que actualmente se realizan de una forma robusta - poco tradicional.

Nuestro proyecto pretende agilizar y automatizar lo que hoy día genera lentitud y una mayor carga de trabajo, realizar un sistema que cuente con las características para lograr en este caso, generar las cotizaciones de manera más rápida.

Nuestra expectativa, hablando cualitativamente sobre el impacto del proyecto es que sea positivo y que invite a la empresa en cuestión a añadir en su manejo el uso de las TIC para aumentar la agilidad en sus procesos tanto para ellos mismos y así brindar a sus clientes mejor atención.

d) Impacto en el área de tecnologías de la información y comunicación

En la empresa Servicio de Taller "Trujillo" será la inclusión de las TIC por primera en sus procesos, ya que la misma no cuenta con alguna tecnología – sistema que le ayudará en la realización de sus cotizaciones o alguna similar para el manejo del control interno, por lo cual, si se prevé que el sistema tenga un impacto favorable en la empresa, ya que no solo ayudará a agilizar procesos, sino que también ayudará a la misma a incursionar en este tipo de TIC.

## **CAPÍTULO 2. METODOLOGÍA**

<span id="page-13-0"></span>Como se había mencionado anteriormente la metodología que ocuparemos para el desarrollo de este proyecto es XP, ya que es una metodología ágil que aplica para proyectos a corto plazo y porque es de desarrollo rápido y simple, se enfoca a los requerimientos solicitados, además de que se centra en un solo cliente, y se basa en principios como la simplicidad, la comunicación y la retroalimentación del código; este ha sido realizado con base a sus 4 fases:

## <span id="page-13-1"></span>2.1 Fase 1. Planificación del Proyecto

#### Historias de usuario (requerimientos):

Se realizan con el fin de levantar los requerimientos del cliente, y saber la funcionalidad que se pretende el sistema cuente; en este mismo punto se refinan o aclaran las historias para hacer los anteriores comprensibles y delimitados, para el desarrollo de una correcta aplicación.

#### Reuniones con el cliente:

En este apartado se programan reuniones con el cliente para aclarar dudas en par de lo que se va trabajando, en las reuniones se presentaran avances de la aplicación y de esta manera el cliente puede ver cómo avanza el proyecto y en su momento hacer las observaciones y cambios oportunos para sus posteriores correcciones.

#### <span id="page-13-2"></span>2.2 Fase 2. Diseño

#### Diseños simples:

La aplicación tendrá diseños simples e intuitivos, los cuales pretenden hacer para el cliente el manejo del sistema lo más fácil posible, evitando complejidad al momento de utilizarlo.

#### Funcionalidades extras:

El sistema no contará con funcionalidades extras, solo se limitará a desarrollar lo que cliente está solicitando en ese momento, puesto que desarrollar extra, ocupa más tiempo y recursos, y que con lo necesario que cuente la aplicación, esta se ocupe en su totalidad.

## <span id="page-13-3"></span>2.3 Fase 3. Codificación

#### Codificación:

En este apartado se desarrolla el código e interfaces de la aplicación respecto al levantamiento previo de los requerimientos del cliente, respetando cada punto solicitado.

### <span id="page-13-4"></span>2.4 Fase 4. Pruebas

En esta última fase se terminan de realizar pruebas a la aplicación en general, lo cual, el objetivo es detectar errores o aclarar dudas, según corresponda, a fin de ver y evaluar si la aplicación cumple o no con la funcionalidad requerida por el cliente.

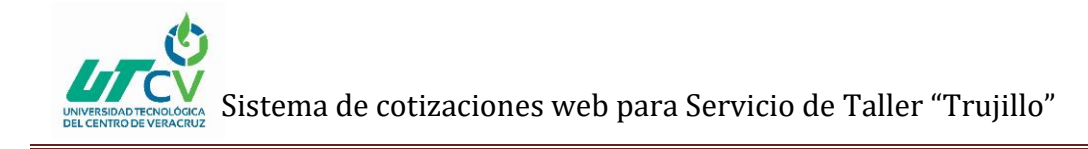

## <span id="page-14-0"></span>2.5 Artefactos de la Metodología

HISTORIAS DE USUARIO:

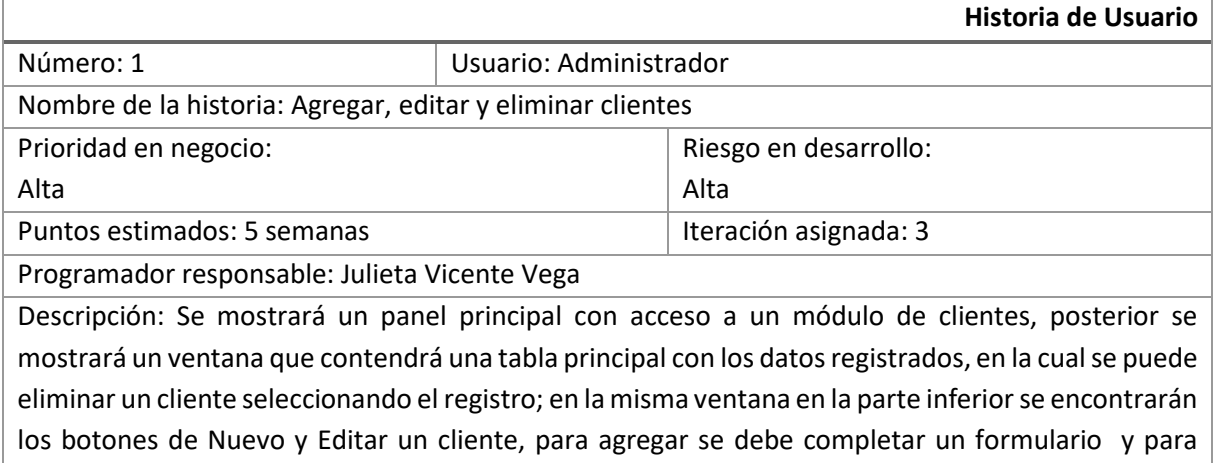

editar se modificará el campo deseado respecto al mismo.

Observaciones: Al realizar las acciones mencionadas cada campo esta validado, para que el sistema notifique al usuario por medio de un mensaje la acción que le falté realizar.

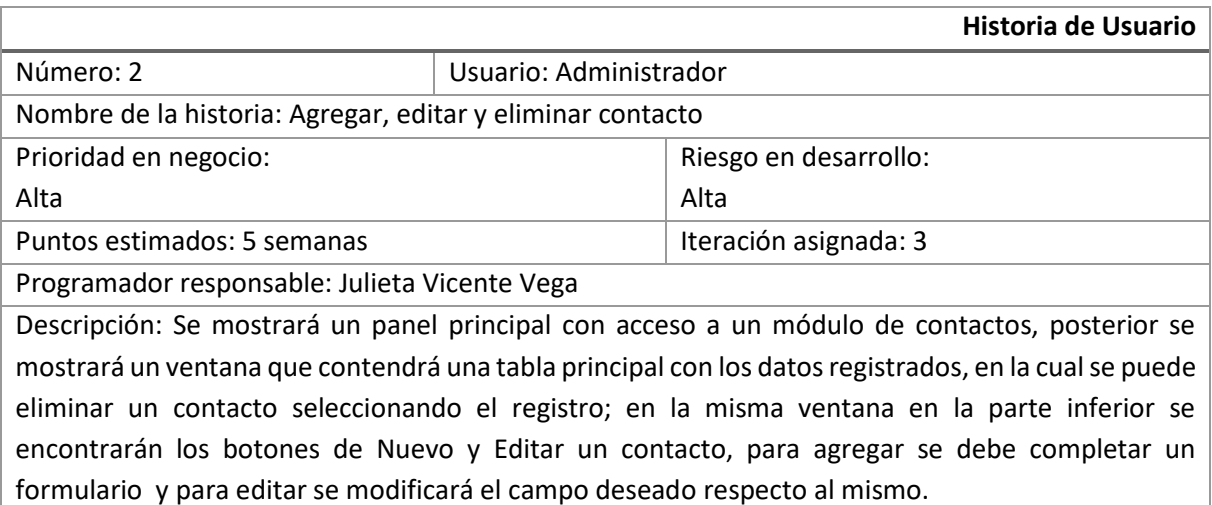

Observaciones: Al realizar las acciones mencionadas cada campo esta validado, para que el sistema notifique al usuario por medio de un mensaje la acción que le falté realizar.

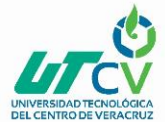

Sistema de cotizaciones web para Servicio de Taller "Trujillo"

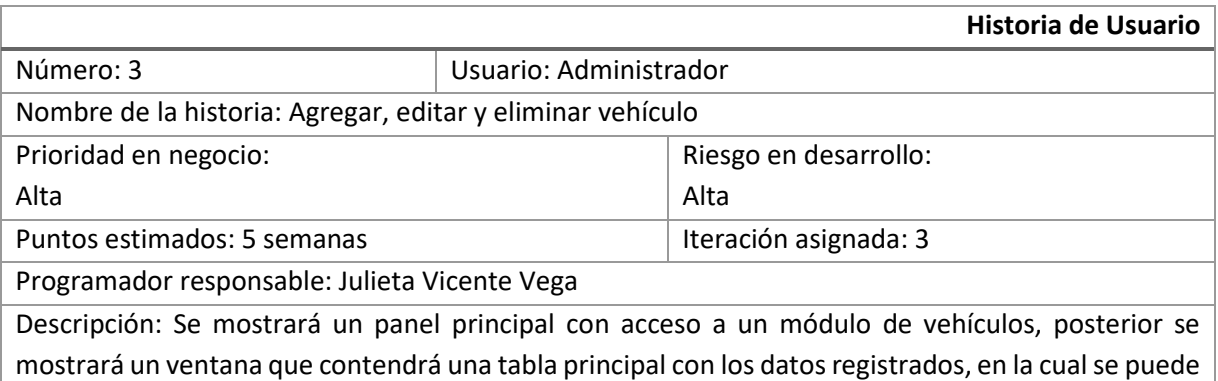

eliminar un vehículo seleccionando el registro; en la misma ventana en la parte inferior se encontrarán los botones de Nuevo y Editar un vehículo, para agregar se debe completar un formulario y para editar se modificará el campo deseado respecto al mismo.

Observaciones: Al realizar las acciones mencionadas cada campo esta validado, para que el sistema notifique al usuario por medio de un mensaje la acción que le falté realizar.

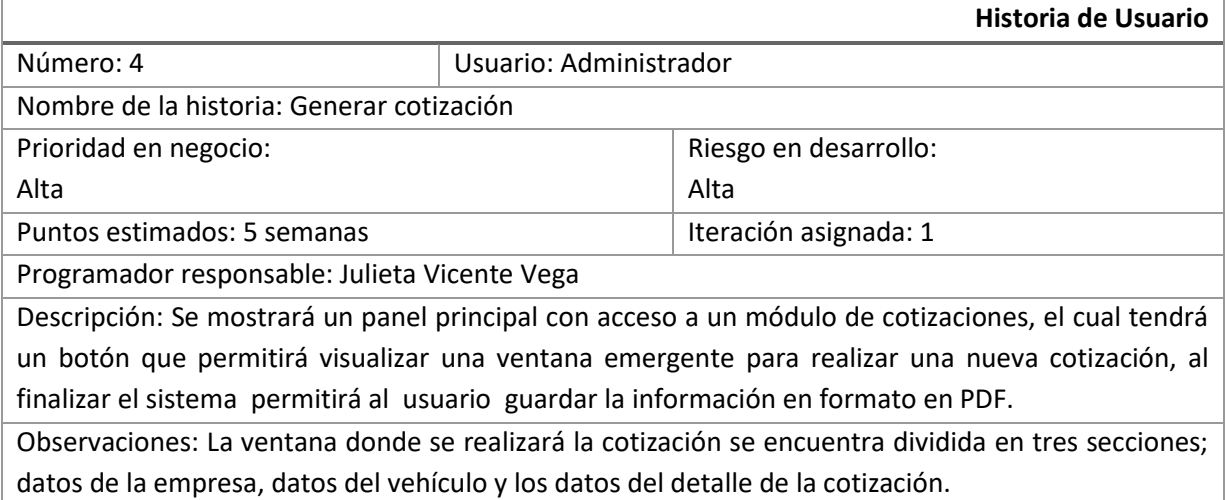

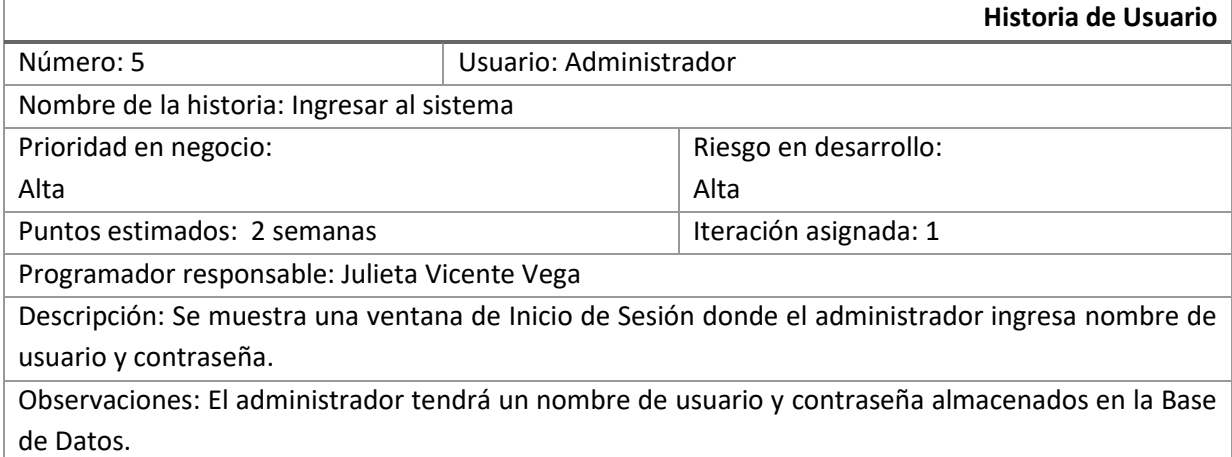

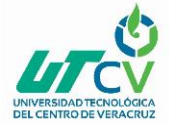

### PRUEBAS DE ACEPTACIÓN:

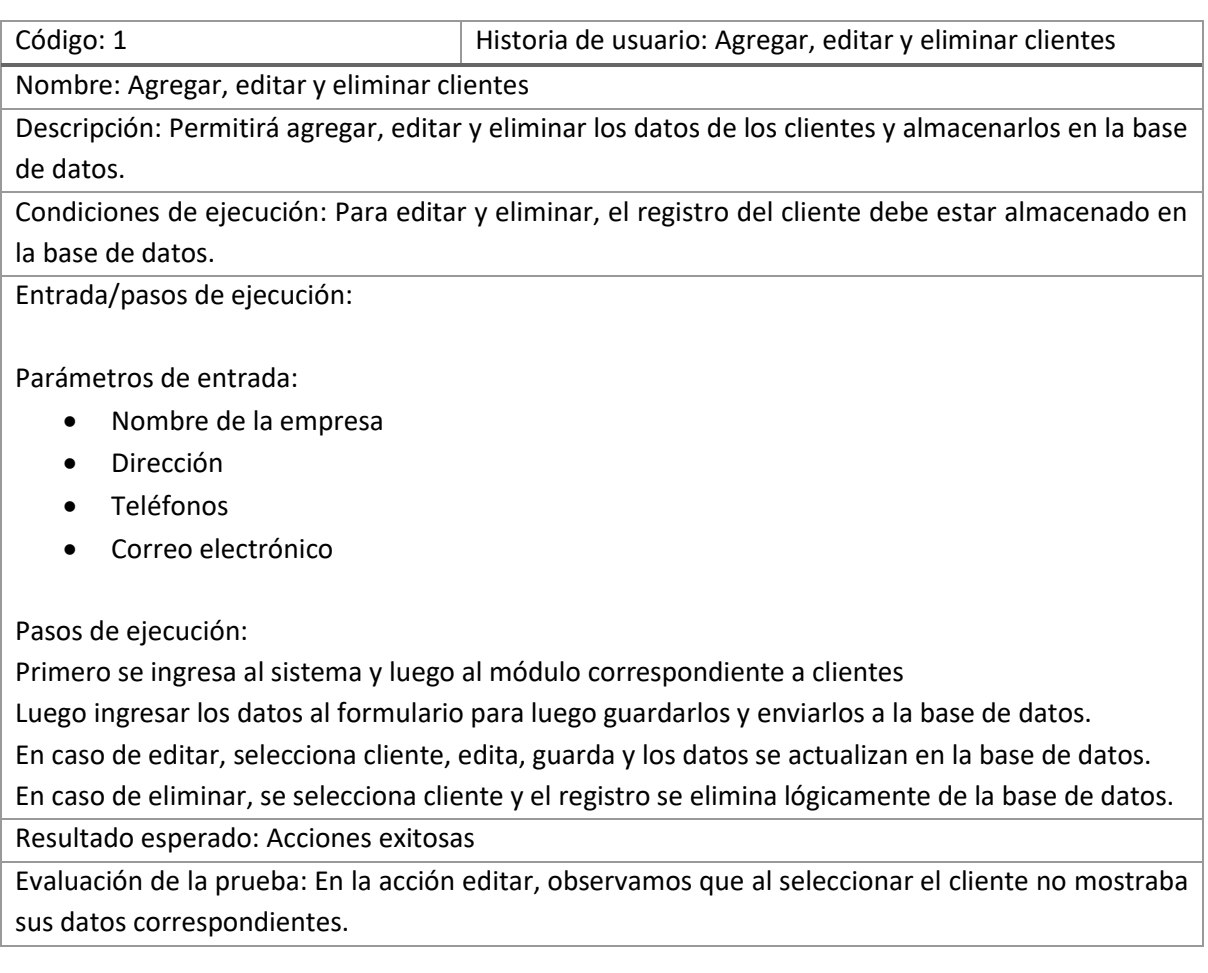

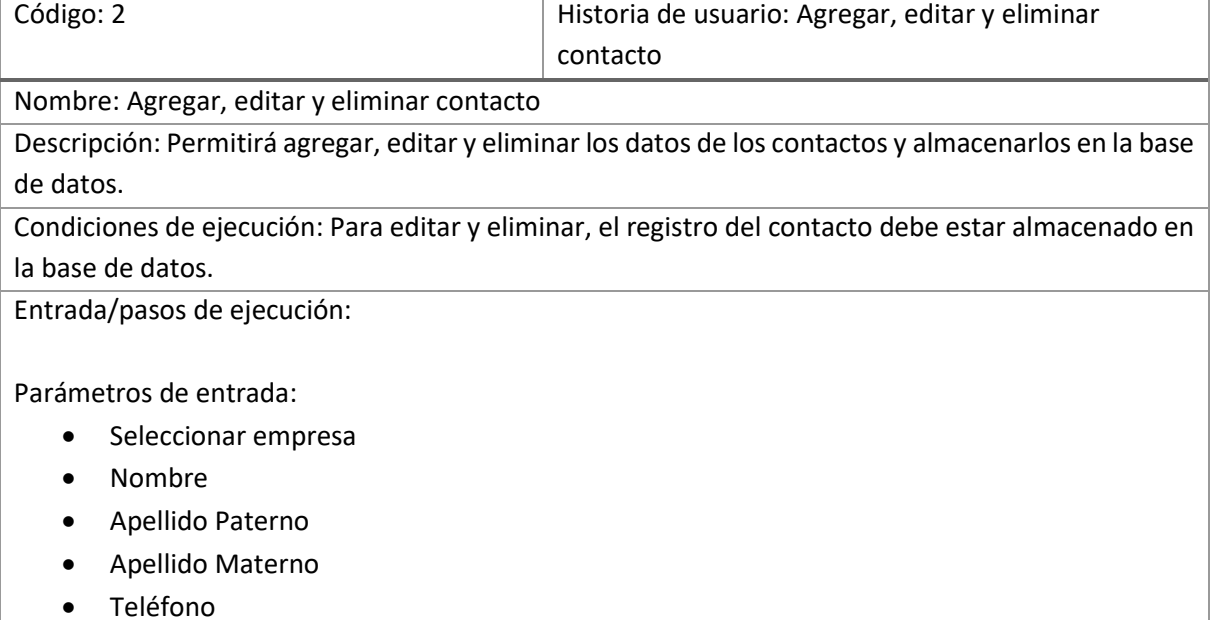

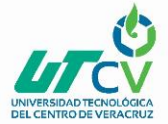

Correo electrónico

Pasos de ejecución:

Primero se ingresa al sistema y luego al módulo correspondiente a contacto

Luego ingresar los datos al formulario para luego guardarlos y enviarlos a la base de datos.

En caso de editar, selecciona el contacto, edita, guarda y los datos se actualizan en la base de datos. En caso de eliminar, se selecciona el contacto y el registro se elimina lógicamente de la base de datos.

Resultado esperado: Acciones exitosas

Evaluación de la prueba: Al agregar un contacto los datos no se actualizaban en la tabla principal del módulo.

Código: 3 Historia de usuario: Agregar, editar y eliminar vehículo

Nombre: Agregar, editar y eliminar vehículo

Descripción: Permitirá agregar, editar y eliminar los datos de los vehículos y almacenarlos en la base de datos.

Condiciones de ejecución: Para editar y eliminar, el registro del vehículo debe estar almacenado en la base de datos.

Entrada/pasos de ejecución:

Parámetros de entrada:

- Seleccionar empresa
- Clave
- Placas
- Marca
- Tipo de vehículo

#### Pasos de ejecución:

Primero se ingresa al sistema y luego al módulo correspondiente a vehículos

Luego ingresar los datos al formulario para luego guardarlos y enviarlos a la base de datos.

En caso de editar, selecciona el vehículo, edita, guarda y los datos se actualizan en la base de datos. En caso de eliminar, se selecciona el vehículo y el registro se elimina lógicamente de la base de datos.

Resultado esperado: Acciones exitosas

Evaluación de la prueba: La acción de eliminar no se reflejaba en la base de datos.

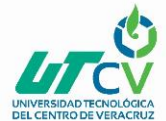

Sistema de cotizaciones web para Servicio de Taller "Trujillo"

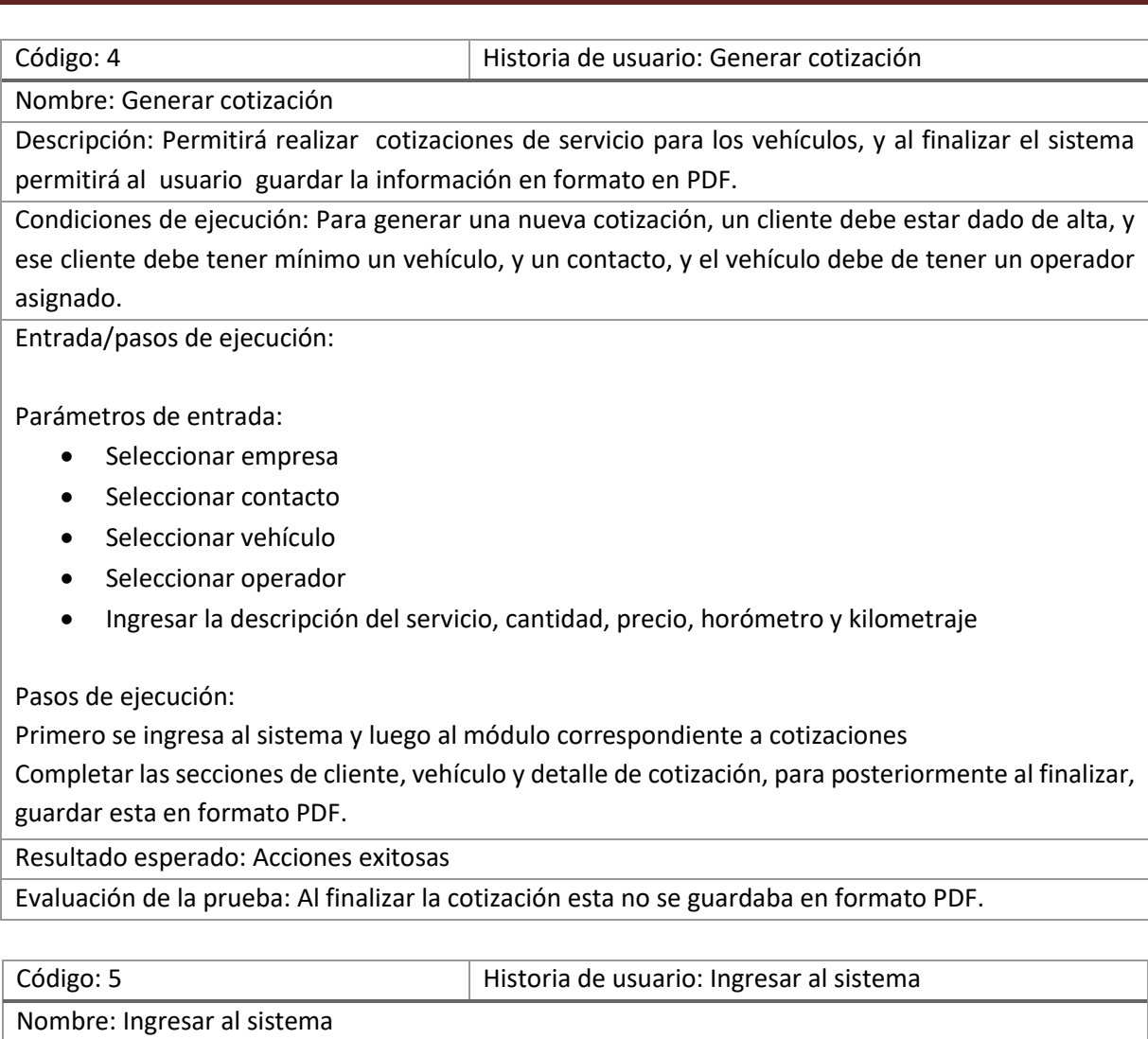

Descripción: Permitirá ingresar al sistema a través de un nombre de usuario y contraseña.

Condiciones de ejecución: Para ingresar al sistema el nombre de usuario y contraseña deben estar previamente dados de alta en la base de datos.

Entrada/pasos de ejecución:

Parámetros de entrada:

- Nombre de usuario
- Contraseña

Pasos de ejecución: Mostrará una ventana donde se ingresa el usuario y la contraseña.

Resultado esperado: Acción exitosa

Evaluación de la prueba: El sistema no notificaba que el usuario y la contraseña fuesen incorrectos.

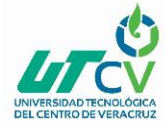

#### TASK CARD (TAREAS DE INGENIERÍA)

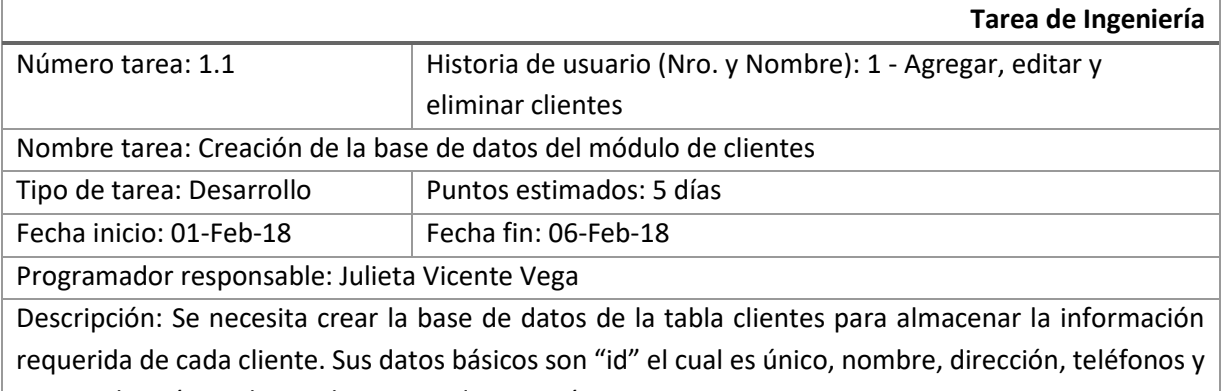

correo electrónico, los cuales no pueden ir vacíos.

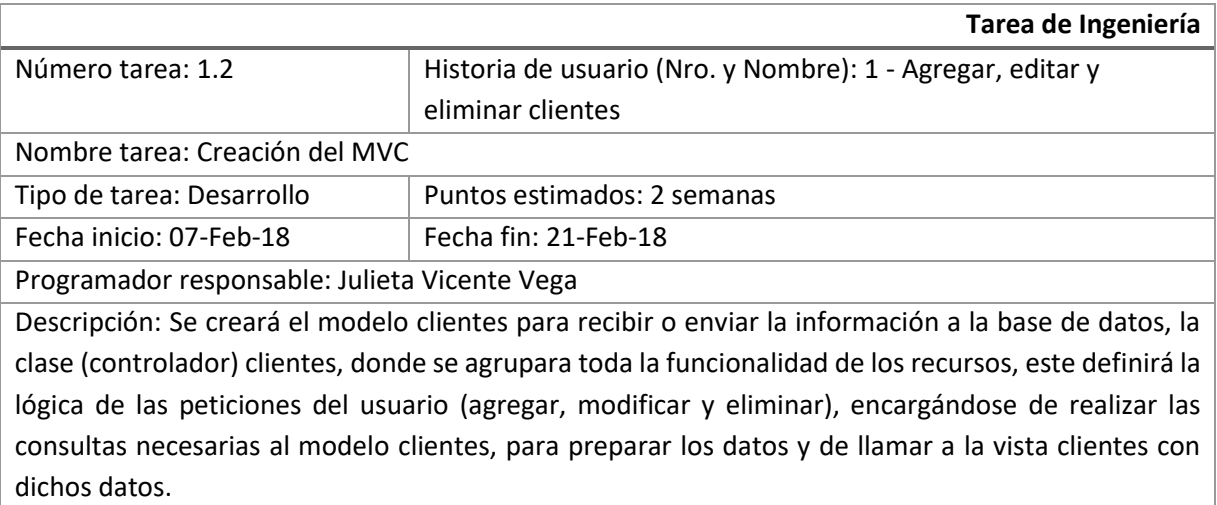

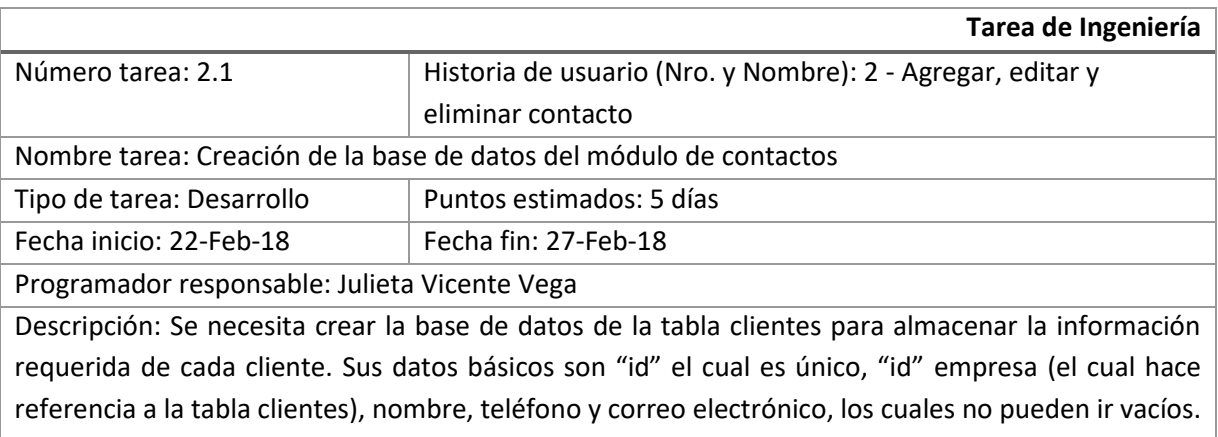

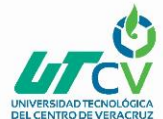

Sistema de cotizaciones web para Servicio de Taller "Trujillo"

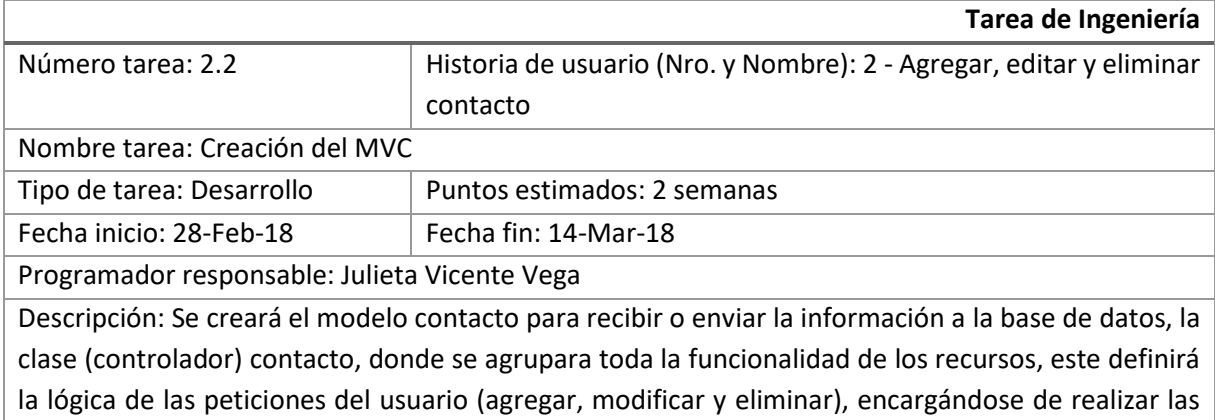

consultas necesarias al modelo contacto, para preparar los datos y de llamar a la vista clientes con dichos datos.

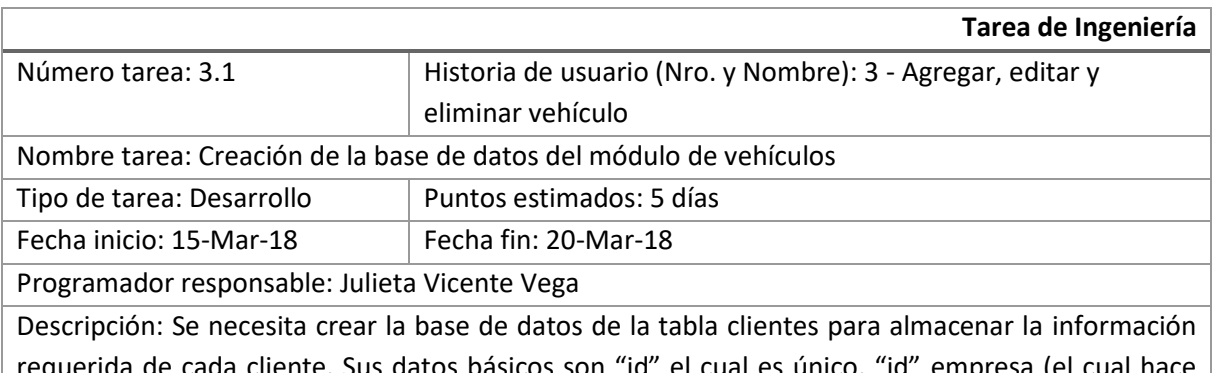

requerida de cada cliente. Sus datos básicos son "id" el cual es único, "id" empresa (el cual hace referencia a la tabla clientes), clave, placas, marca y tipos de unidad, los cuales no pueden ir vacíos.

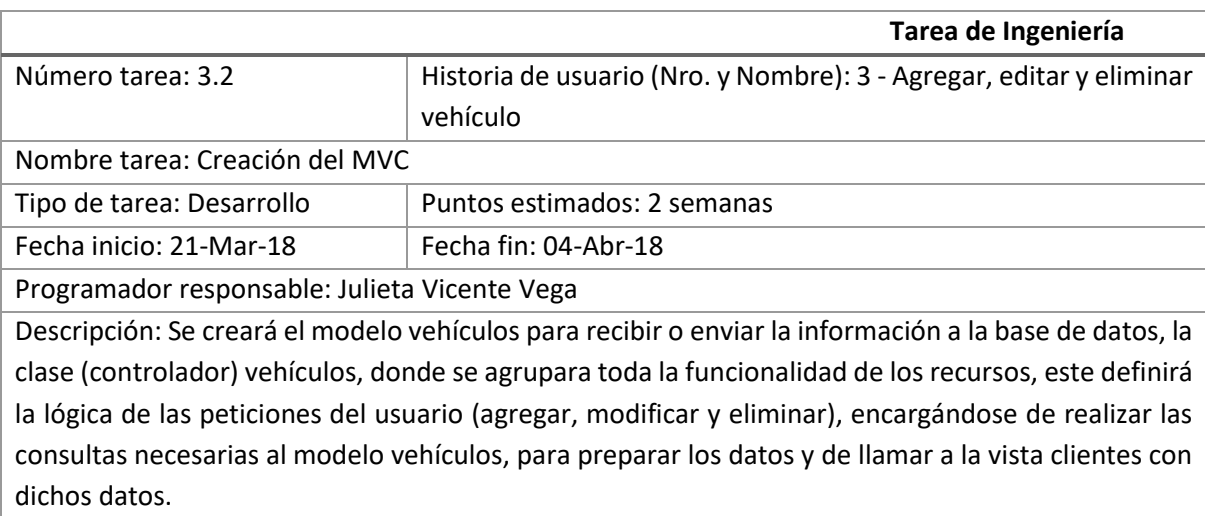

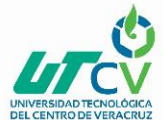

Sistema de cotizaciones web para Servicio de Taller "Trujillo"

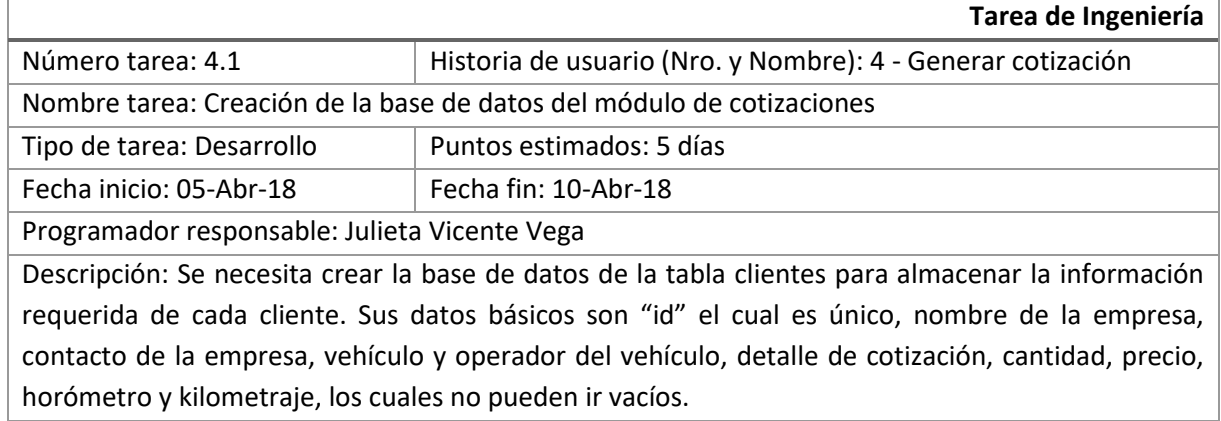

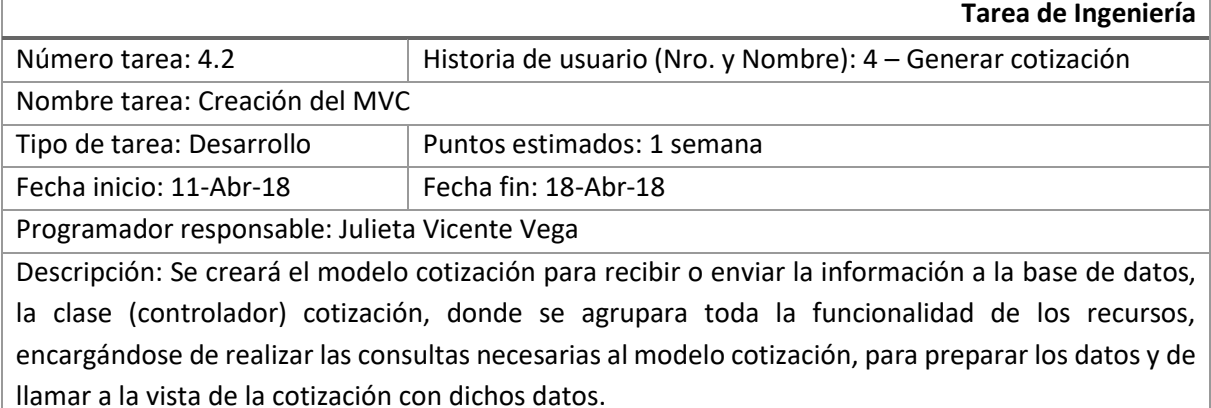

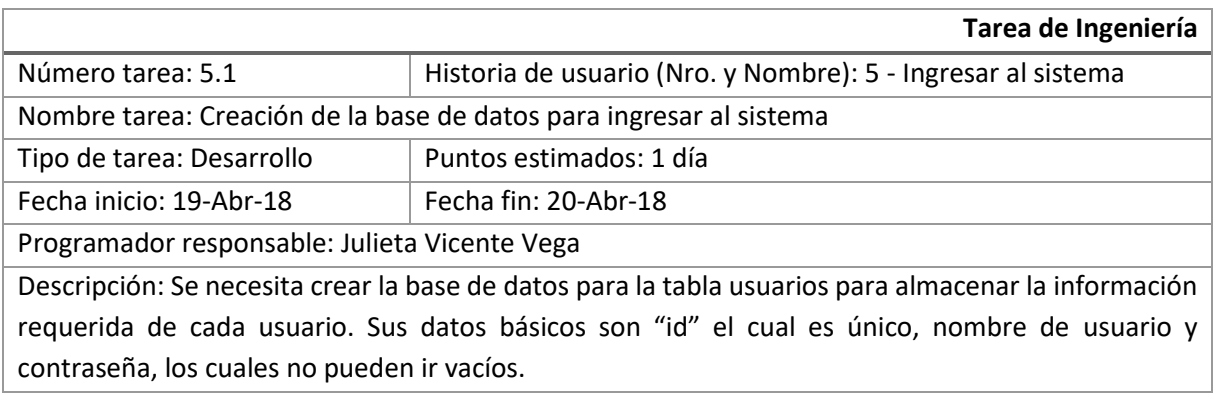

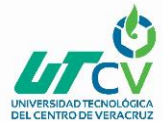

 $\frac{dS}{dS}$  Sistema de cotizaciones web para Servicio de Taller "Trujillo"

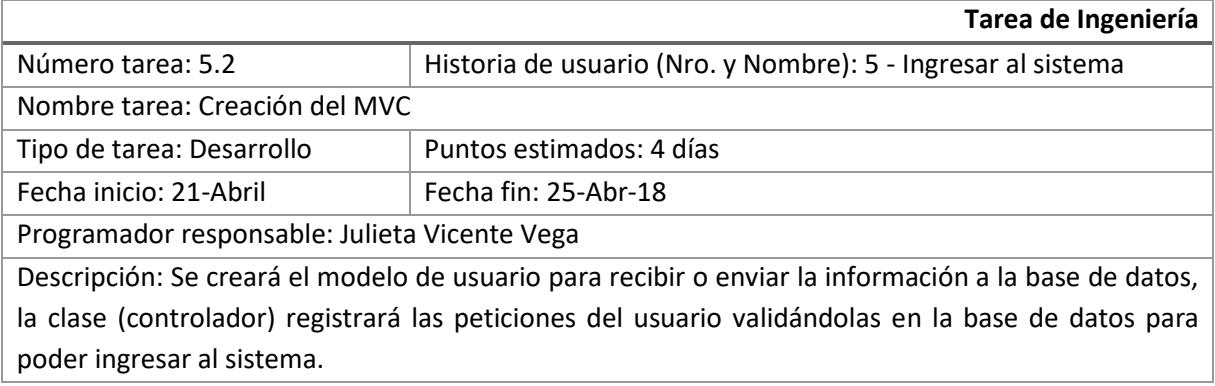

#### TARJETAS CRC (CLASE- RESPONSABILIDAD - COLABORADOR)

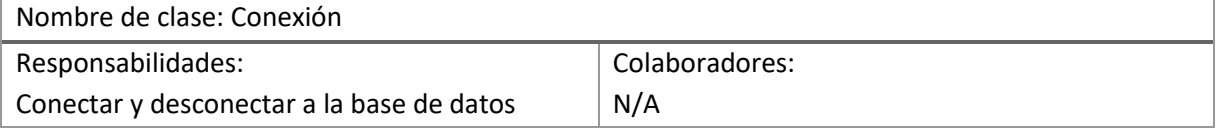

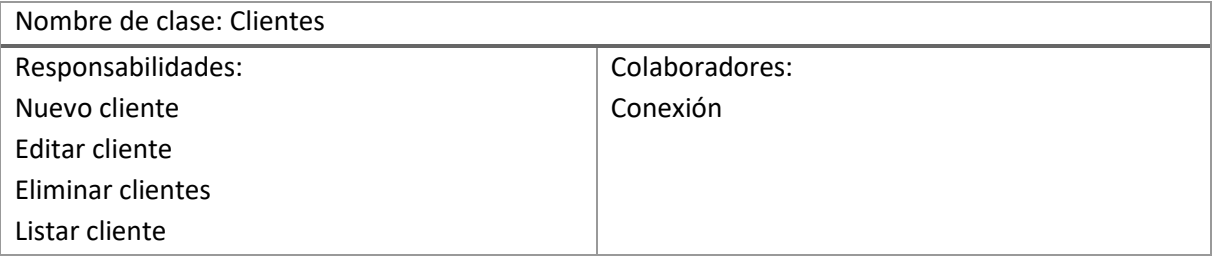

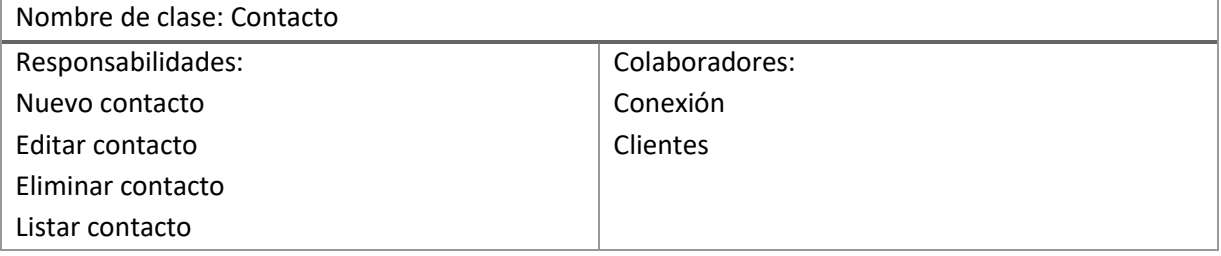

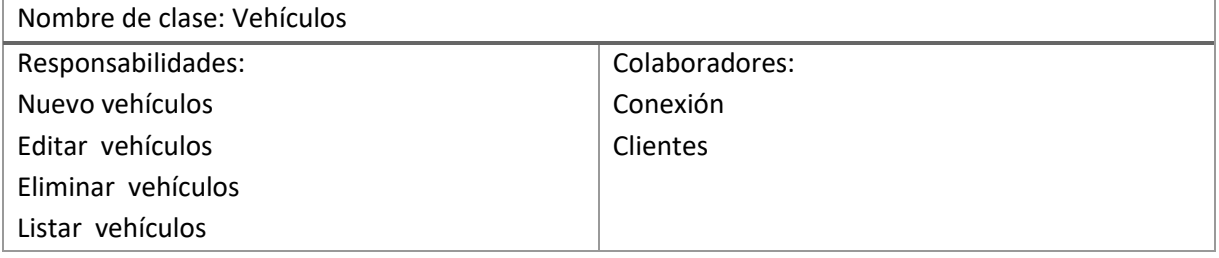

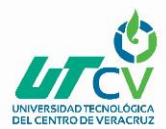

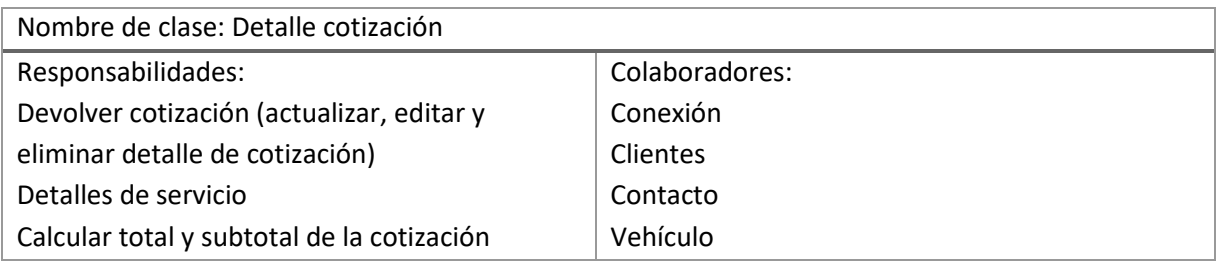

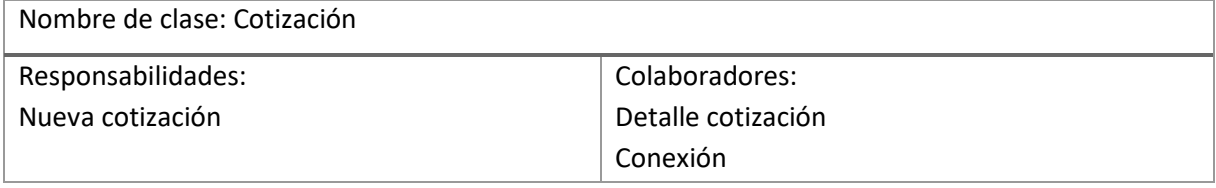

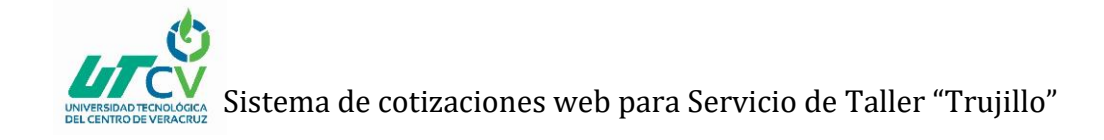

## **CAPÍTULO 3. DESARROLLO DEL PROYECTO**

<span id="page-24-0"></span>El proyecto está sujeto a una metodología en cuestión; sin embargo, en este apartado se describe a más a detalle el desarrollo.

### <span id="page-24-1"></span>3.1 Entrevistas, Requerimientos

A1: Como primera actividad se agendo una entrevista con el gerente general (la Sra. Erika T.I.) de la empresa Servicio de Taller "Trujillo" en las oficinas principales, en la cual a través de una plática nos hizo mención de la problemática actual que existe en la empresa en relación a la forma actual en que llevan el control de sus cotizaciones, (citado en el Capítulo 1. Introducción, 1.2 Planteamiento del Problema), en esta A1, se realizó el modelado de negocio de la empresa, donde se conoció la estructura, el funcionamiento, los procesos que se llevan a cabo, entre otras.

A1.1: En correlación con la A1 a través de la entrevista y con preguntas abiertas se pudo recabar los requerimientos funcionales y no funcionales previos del sistema, a continuación, se muestran:

Requerimientos funcionales:

- El sistema permitirá la administración de clientes, permitiendo al usuario añadir, editar, y eliminar.
- El sistema permitirá la administración de sus unidades (camiones, autobuses, maquinaria, etc.) permitiendo al usuario añadir, editar, y eliminar.
- El sistema deberá emitir una vista previa de las cotizaciones y poder exportarlas en formato PDF, con datos del cliente, número de cotización, código de unidad, cantidad de servicios, concepto de servicio, operador, precio total y precio unitario, para su descarga y almacenamiento.

Requerimientos no funcionales:

- Usabilidad: Deberá ser fácil de usar, esto a través de interfaces intuitivas.
- Multiplataforma: El sistema deberá funcionar en diferentes sistemas operativos y plataformas de hardware.
- Desempeño: El sistema no deberá presentar problemas para su manejo e implementación.

A2: Con los requerimientos recabados de la entrevista, iniciamos el proceso de análisis, en cuestión a lo que respecta el tipo de sistema que sería conveniente realizar, tomando en consideración que es una empresa pequeña y con pocos empleados en el área administrativa, y que no están sujetos a las TIC; por lo que se propuso un sistema localmente instalado en la empresa, en el cual solo sea accedido por el gerente general.

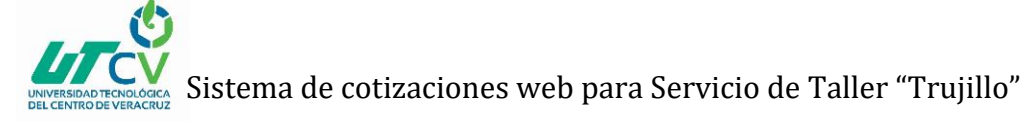

A2.1: Se agendo una nueva reunión con el gerente general, para presentar la propuesta previamente formulada, en la cual se explicó porque se llegó a determinada propuesta, explicando ventajas y desventajas.

A2.2: En consecuente, de la reunión con el gerente general, este realizo la aprobación de la propuesta (A2); y a la par, se delimito el alcance y limitaciones del proyecto en cuestión (citado en el Capítulo 1. Introducción, 1.7 Alcance y Limitaciones).

## <span id="page-25-0"></span>3.2 Selección metodología, Software a utilizar

A3: Con lo anterior, me informe acerca de que metodología sería más conveniente utilizar para el llevar a cabo el desarrollo del proyecto, a lo que concluí que la más adecuada es la metodología XP ya que al ser ágil nos permite un desarrollo simple y fácil, atendiendo únicamente los requerimientos que se han solicitado; además de que en el lapso de desarrollo nos admite realizar mini-pruebas para disminuir el riesgo de errores, con lo anterior, detectándolos a tiempo y hacer las correcciones a fin de un funcionamiento.

A4: Con la propuesta aprobada y la metodología seleccionada para desarrollar el proyecto, se dispuso a realizar bosquejos a papel, de las interfaces previas del sistema, para posteriormente comunicar de esta forma al gerente general el funcionamiento del sistema, previo a los requerimientos recabados.

A4.1 En correlación a la A4 los bosquejos realizados a papel fueron presentados al gerente, previo a una reunión que se agendo nuevamente; en esta misma reunión se revisaron y se realizaron cambios mínimos solicitados por el mismo gerente.

A5: Una vez definida la metodología a utilizar, y siguiendo las fases de la misma, se definió la arquitectura base del sistema con la que se trabajaría, en cuestión de los programas a utilizar para desarrollar el proyecto, seguido de tener la arquitectura, se comenzaron a realizar los diagramas para visualizar, especificar y modelar como serían los procesos y funciones del sistema.

Los diagramas que se realizaron en esta actividad fueron Diagramas de Flujo, Diagramas de Estado, y Diagrama de E-R-.

A6: Los programas que se seleccionaron y se instalaron para desarrollar el proyecto en cuestión fueron: JavaFX Scene Builder Eclipse Gestor de base de datos: PostgreSQL.

A6.1: Una vez que los programas se instalaron, se procedió a incorporar Scene Builder a Eclipse, para luego combinarlo con nuestro proyecto de Java y vincular las interfaces a la lógica de la aplicación.

A7: Con los cambios realizados a los bosquejos esto en la A4.1 se procedió a diseñar las interfaces en JavaFX Scene Builder; todas las interfaces se dividieron en módulos, esto para llevar un orden en la realización de las mismas y el código.

## <span id="page-26-0"></span>3.3 Proceso de Construcción

A8: Con lo anterior todo configurado, creamos en Eclipse un proyecto, y dentro del mismo se creó el patrón de diseño o también llamado patrón de arquitectura de software (Modelo Vista Controlador), el cual no dice que separa la lógica de la vista de la aplicación, a continuación, se describe brevemente en que consiste cada sigla.

**Modelo:** El modelo corresponderá a la base de datos, a las tablas y campos de cada una de ellas. **Vista**: La clase vista se encargará de la creación de las interfaces gráficas de la aplicación, las cuales al momento de crearlas se generan con una extensión. fxml

**Controlador:** La clase controlador se encargará de comunicar las interfaces gráficas y la base de datos.

A9: Con lo anterior, se comenzó por realizar la vista del Login de acceso, y a la par en Eclipse se crearon los modelos y el controlador, para que esta vista junto con el usuario dado de alta en la base de datos, pudiese ingresar al panel de control de la aplicación. A partir de esta actividad, por cada vista se crea el controlador de misma.

<span id="page-26-2"></span><span id="page-26-1"></span>**Panel Principa** clientes contacto vehiculos.  $\overline{\phantom{a}}$ Ingresa Cerrar Sesión *Ilustración 1.Login del sistema de cotizaciones Ilustración 2.Panel de control*

A9.1: Después de que se creó el Login de la aplicación de acceso al sistema, continúo con la realización del panel de control, al cual se accede después de haber iniciado sesión.

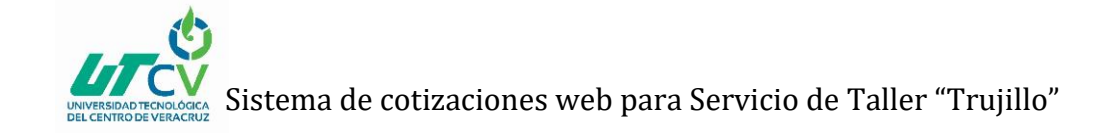

A10: Como se mencionó anteriormente el sistema se dividió en módulos, el primer módulo a realizar fue clientes, El cual se conforma de lo siguiente:

- Al principio del módulo, existe una ventana principal en la cual se muestran datos clave de la empresa y contacto.
- En el módulo se puede añadir un nuevo cliente el cual consiste en agregar los datos de la empresa y al mismo tiempo los datos del contacto de la misma.
- Se puede modificar al seleccionar el cliente.
- Se elimina seleccionando la empresa y dando clic en el botón que se encuentra en la sexta columna de la ventana principal de clientes.

A continuación, solo se muestran ilustraciones de este módulo.

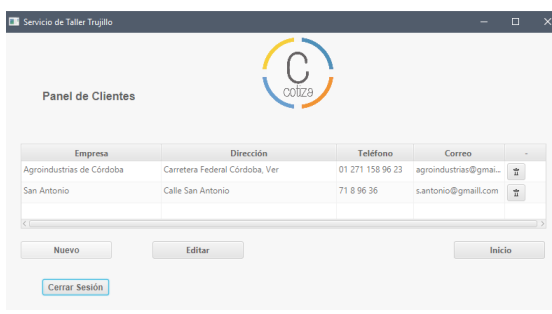

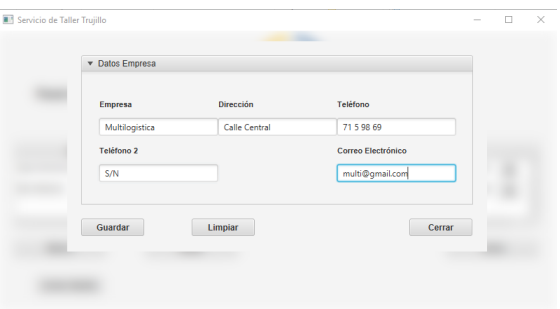

<span id="page-27-0"></span>*Ilustración 3.Principal de clientes Ilustración 4.Agregar cliente*

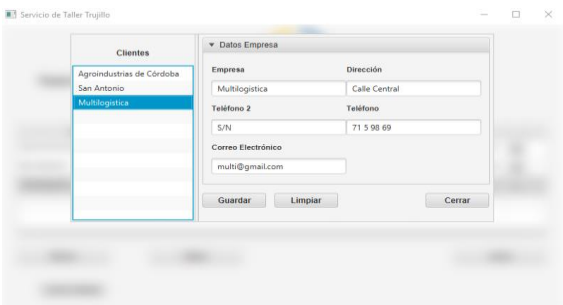

<span id="page-27-3"></span><span id="page-27-1"></span>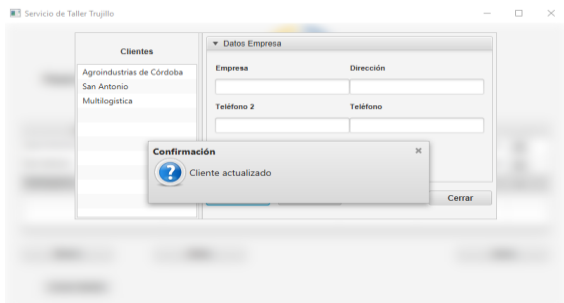

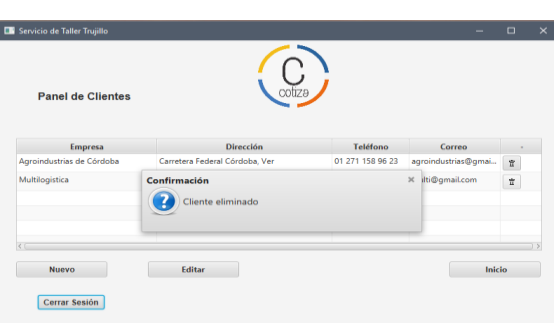

<span id="page-27-4"></span>*Ilustración 7.Notificación, cliente eliminado. Se elimina de la ventana principal*

<span id="page-27-2"></span>*Ilustración 5.Editar cliente Ilustración 6.Notificación, cliente actualizado*

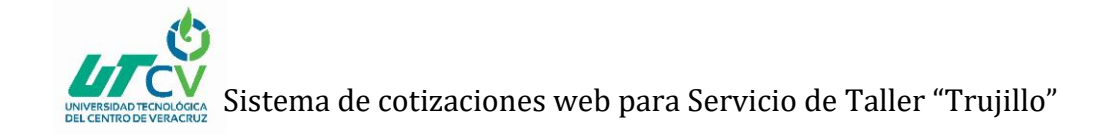

A11: El siguiente modulo que se realizó fue contactos, en el cual se llevan los registros de datos de las personas que son contacto directo de la empresa, como en los anteriores, cuenta con una ventana principal donde se muestran los datos de estos mismos, y de igual forma se puede editar y eliminar. En este se módulo se encuentran los campos de nombre, teléfono y correo; a continuación, se muestran ilustraciones.

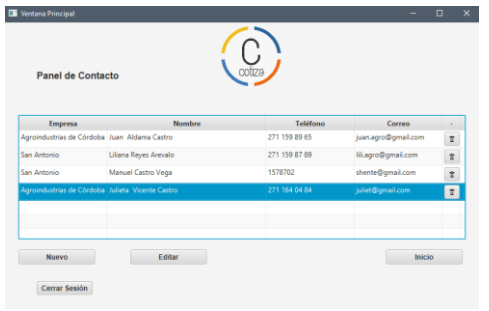

<span id="page-28-0"></span>*Ilustración 8.Principal de contacto Ilustración 9.Agregar contacto*

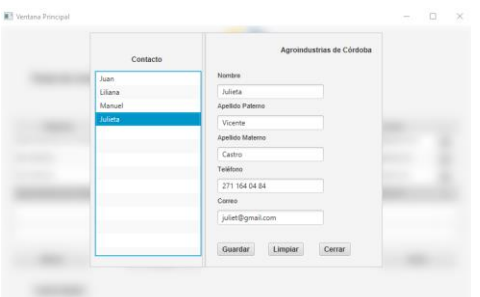

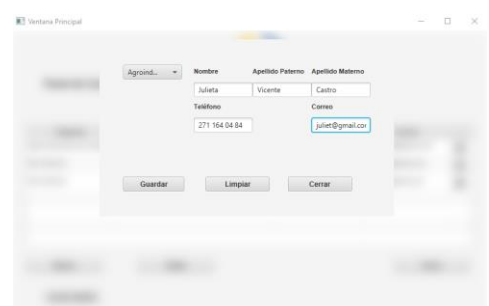

<span id="page-28-1"></span>

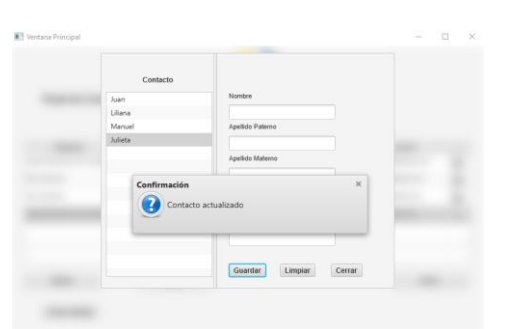

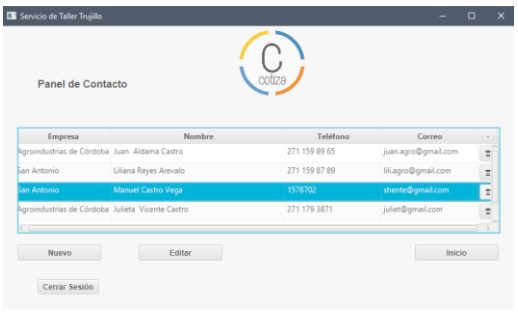

<span id="page-28-2"></span>*Ilustración 10.Editar contacto Ilustración 11.Notificación, contacto actualizado*

<span id="page-28-5"></span><span id="page-28-3"></span>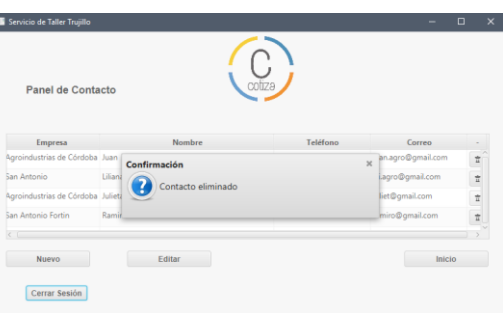

<span id="page-28-4"></span>*Ilustración 12.Selección de contacto a eliminar Ilustración 13.Notificación, contacto eliminado*

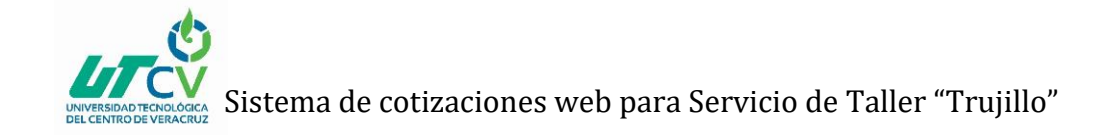

A12: Al concluir la realización del módulo de clientes, se continuo con el de vehículos, que es parecido al anterior, al principio de este, se puede visualizar una ventana principal donde se encuentran todos los vehículos dado de alta; se puede modificar y eliminar si así se desea.

Se encuentran campos clave que la empresa maneja, mismos que son los más importantes a tomar de la unidad.

A continuación, solo se muestran ilustraciones de este módulo de este módulo.

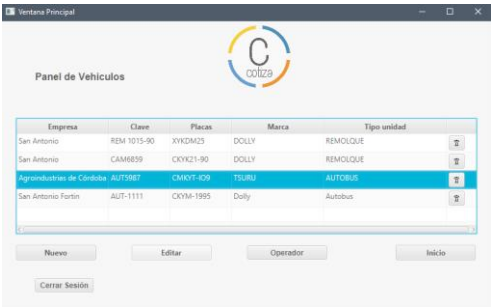

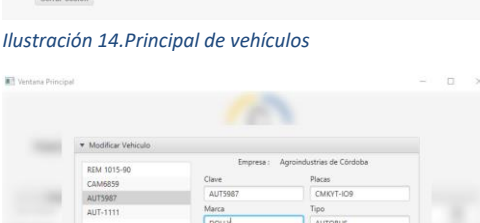

<span id="page-29-0"></span>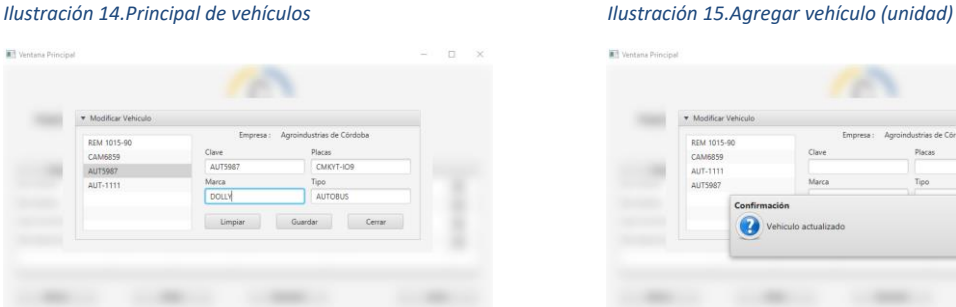

<span id="page-29-1"></span>

| REM 1015-90         | Empresa:             | Agroindustrias de Córdoba |        |
|---------------------|----------------------|---------------------------|--------|
| CAM6859             | Clave                | Placas                    |        |
| AUT-1111<br>AUT5987 | Marca                | Tipo                      |        |
|                     | Confirmación         | $\times$                  |        |
|                     | Vehiculo actualizado |                           | irrar. |
|                     |                      |                           |        |

<span id="page-29-2"></span>*Ilustración 16.Editar vehículo, selecciona clave, edita y guarda Ilustración 17.Notificación, vehículo actualizado*

<span id="page-29-4"></span>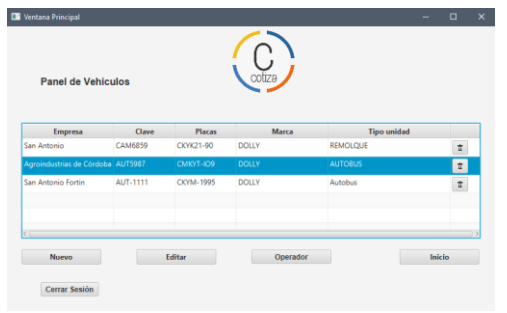

*Ilustración 18.Vehículo actualizado en ventana principal Ilustración 19.Notificación, vehículo eliminado*

<span id="page-29-3"></span>

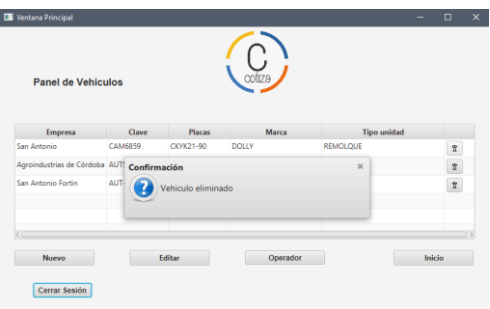

<span id="page-29-5"></span>

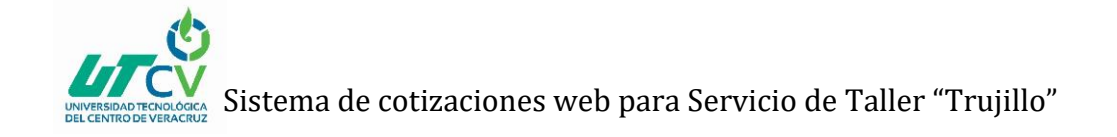

A:13 Por ultimo se realizó el modulo que corresponde a cotizaciones, en el cual podrá completar un formulario para generar su cotización, primeramente, seleccionando empresa y cliente y luego ingresando completando el campo de servicio, cantidad, precio, horómetro y kilometraje, para así posteriormente generar una vista previa de la misma y que pueda guardarla en formato PDF. A continuación, solo se muestran un par de ventanas de este módulo.

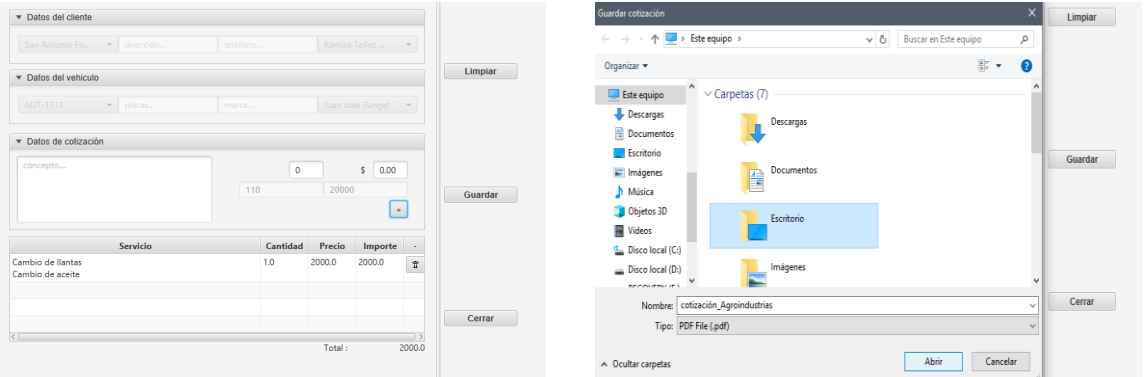

<span id="page-30-1"></span><span id="page-30-0"></span>*Ilustración 20.Ventana de cotización, selección cliente, empresa, Ilustración 21.Selección de ruta para guardar la cotización realizada detalle cotización*

A14: Una vez que se concluyeron los módulos, se procedió a realizar la prueba de todos los módulos verificando que en ninguno de ellos hubiese error y si alguno hubo, se corrigió en este apartado, luego de esto se afinaron detalles tales como el de dar diseño a la aplicación que lleva por nombre "Cotiza ".

A15: Concluida la aplicación de escritorio, lo último que se realizó en este apartado de procedimiento fue el de buscar cómo realizar el ejecutable de la misma para instalarla ya como un programa, a través de un asistente de instalación.

## **CAPÍTULO 4. RESULTADOS Y CONCLUSIONES**

### <span id="page-31-1"></span><span id="page-31-0"></span>4.1 Resultados

#### 4.1.1 PRODUCTO

El producto final obtenido es una aplicación de escritorio realizada en Eclipse, con interfaces simples e intuitivas diseñadas en Scene Builder (JavaFx Scene Builder), para la empresa Servicio de Taller "Trujillo" la cual, a través de la aplicación podrá llevar un control de clientes y unidades, lo que resuelve la situación de llevar los registros actuales en procesos obsoletos y la desorganización de los mismos.

En la parte de clientes, podrá añadir un nuevo cliente, y también los datos del contacto directo de la empresa, podrá editar los datos del mismo, así como eliminarlo.

Paralelo a clientes, lo mismo sucede en unidades o bien en la aplicación (llamado vehículos), podrá añadir un nuevo vehículo, seleccionando a que empresa pertenece e ingresando campos clave, como clave o número de la unidad, placas, marca y tipo. Podrá de la misma manera editar los datos del vehículo y también eliminarlo. Además de poder llevar en orden los registros anteriores, en la aplicación podrá generar cotizaciones de los servicios en formato PDF, lo que resuelve reducir tiempos y agilizar este proceso actual en la empresa.

#### 4.1.2 BENEFICIOS

El usuario final queda satisfecho y conforme con esta primera fase, ya que le resultó favorable y satisfactorio al realizar las pruebas, reiterando que cumple con lo solicitado y que con este sistema le será más sencillo y fácil llevar el control de sus datos, ya que le brinda una gestión automatizada, permitiéndole a la par, realizar sus trabajos de forma más rápida, cumpliendo hasta el momento con el objetivo planteado. A continuación se muestran fotos del usuario final, probando la aplicación:

<span id="page-31-2"></span>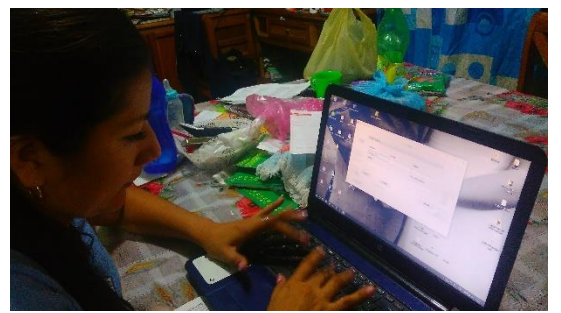

*Ilustración 22.Usuario final, realizando pruebas en módulo clientes Ilustración 23.Se muestra guiando al usuario sobre el uso de la* 

<span id="page-31-3"></span>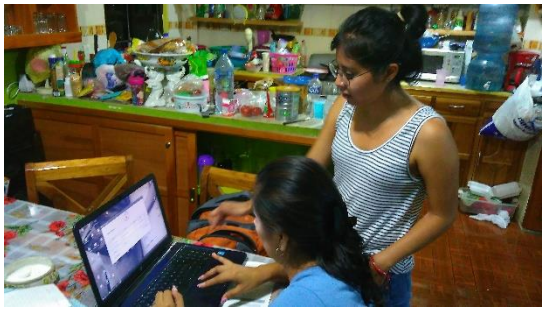

*aplicación*

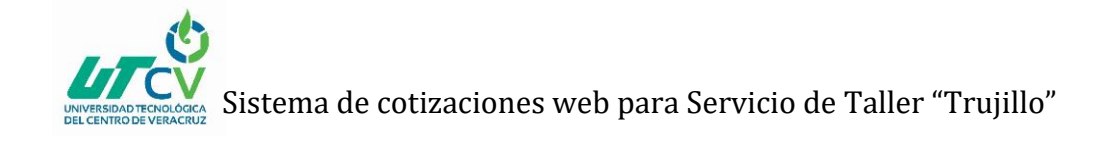

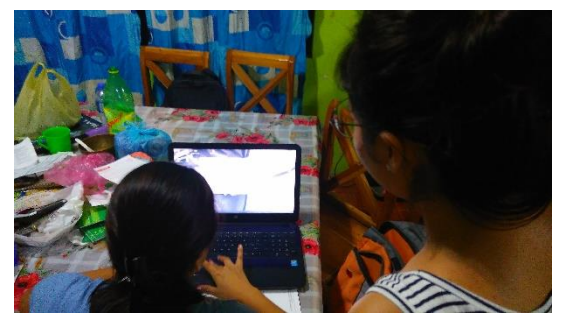

*Ilustración 24.Se observa la navegación por parte del usuario a través de la aplicación* 

## <span id="page-32-2"></span><span id="page-32-0"></span>4.2 Trabajos Futuros

Se sugiere que, en una segunda parte, este proyecto consista en que el sistema además de generar cotizaciones en PDF y almacenarlas, pueda realizar búsquedas por filtrado y mostrar por lapsos de fecha los servicios que se han realizado a ciertas unidades de ciertas empresas, y estos mismos concentrarlos en un solo reporte y generar el mismo.

Resolviendo de esta manera el proceso 2 citado en Capitulo I. Introducción, apartado 1.8 La Empresa, inciso b.

### <span id="page-32-1"></span>4.3 Recomendaciones

Hoy día el entorno competitivo en el que se mueven las empresas obliga a estas mismas a renovarse continuamente e invertir en nuevas tecnologías; no contar con nuevas herramientas, sistemas, y/o tecnologías ocasiona pérdidas en el mercado ocasionando que las empresas sean menos competentes ante otras del mismo ramo; hacer uso de las TIC permitirá en Servicio de Taller "Trujillo" gestionar la información principalmente, pues facilitará el control y almacenamiento.

Por lo anterior sería recomendable que la aplicación en un mediano plazo pueda generar los reportes y estos ser enviados por correo electrónico a las empresas clientes que lo soliciten, por lo que sería favorable que pasara de ser una aplicación de escritorio a una aplicación web, que les permitiera cubrir los puntos anteriores, mejorando aún más la atención y el servicio a clientes.

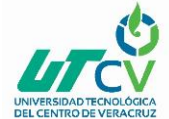

## <span id="page-33-0"></span>**ANEXOS**

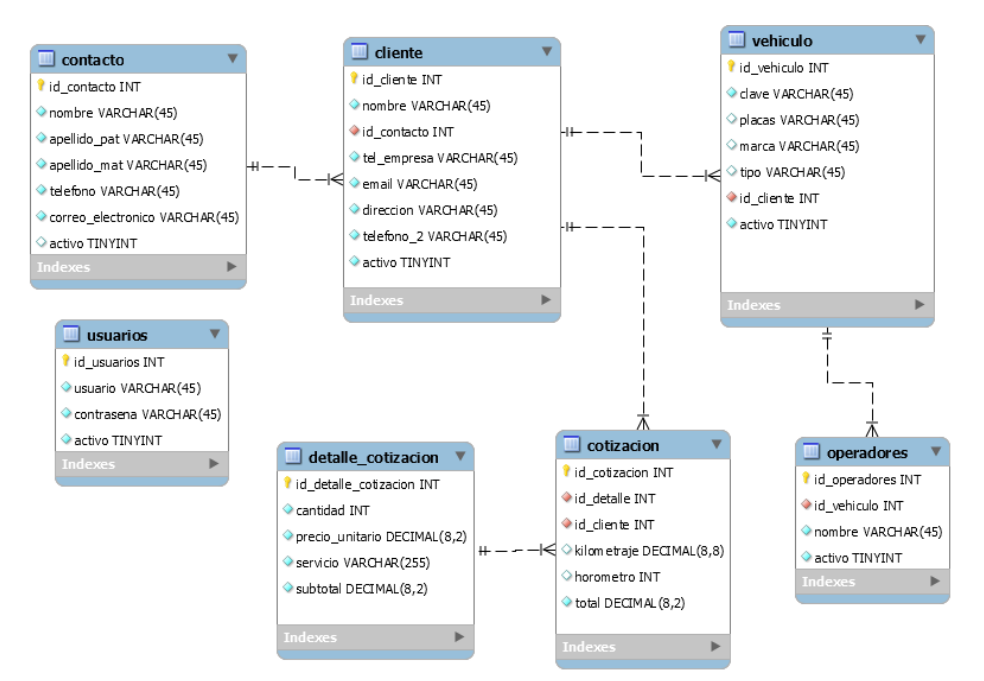

*Anexo 1. Diagrama E-R base de datos*

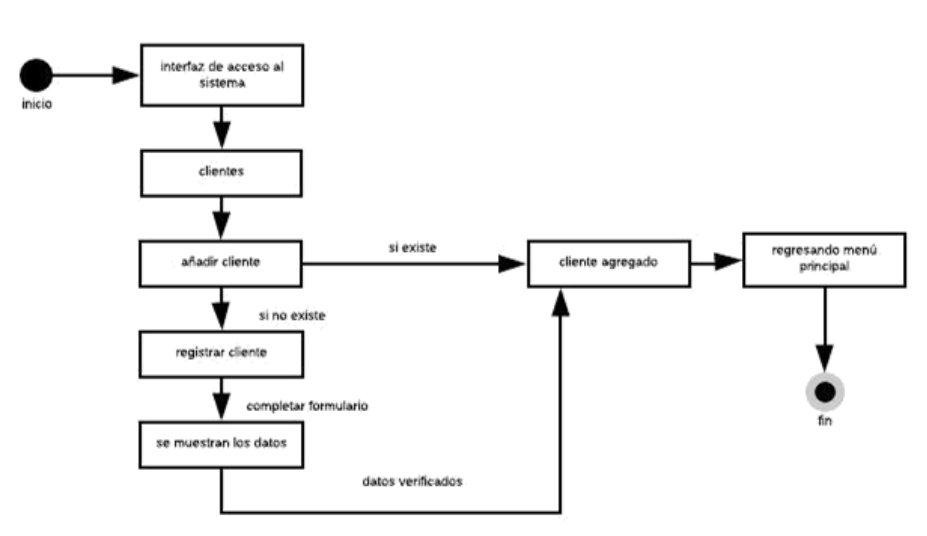

*Anexo 2. Diagrama de estado, agregar cliente*

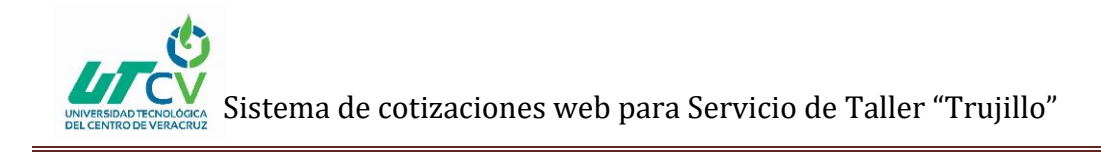

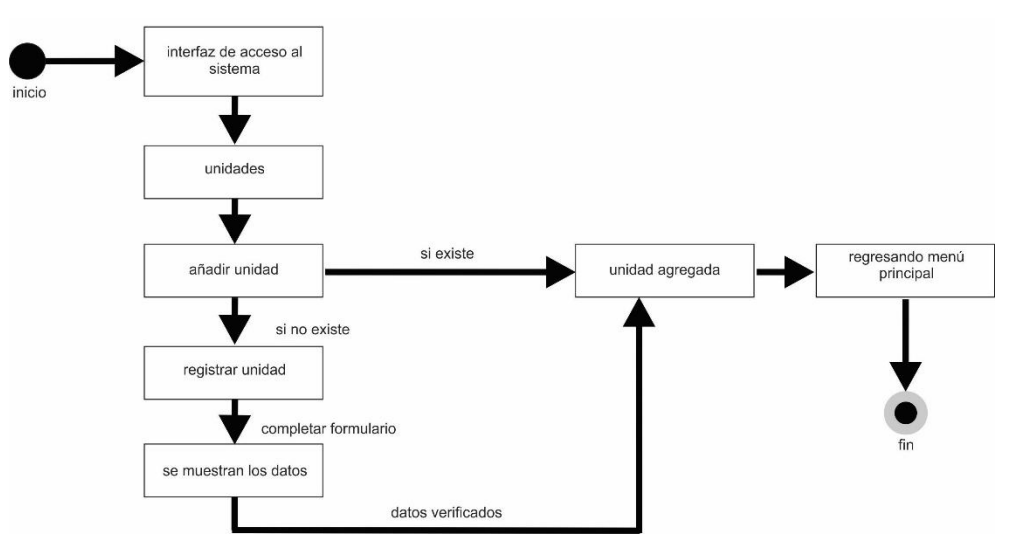

*Anexo 3. Diagrama de estado, agregar unidad*

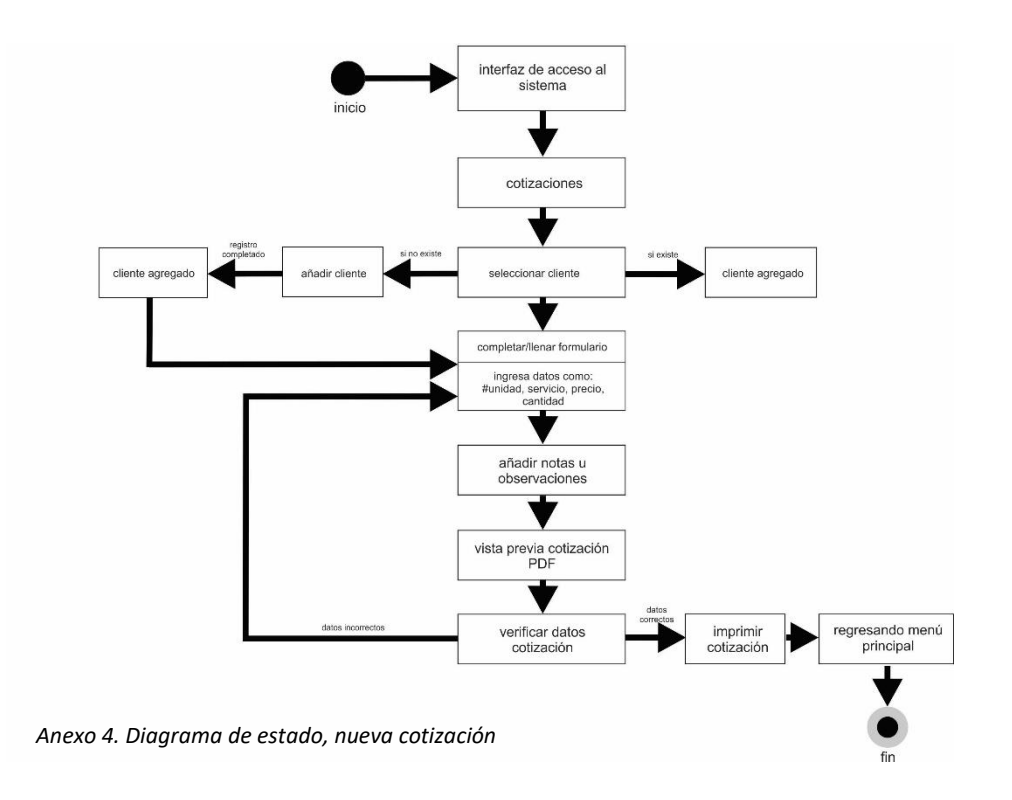

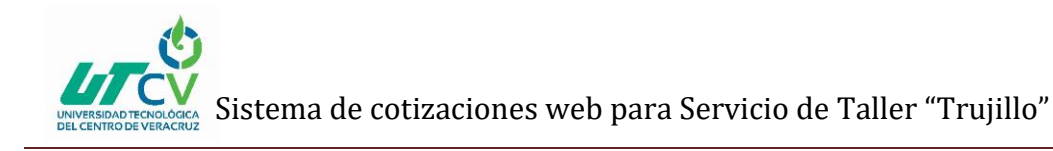

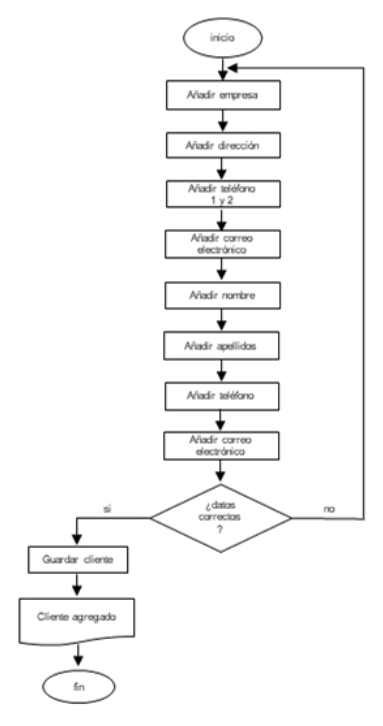

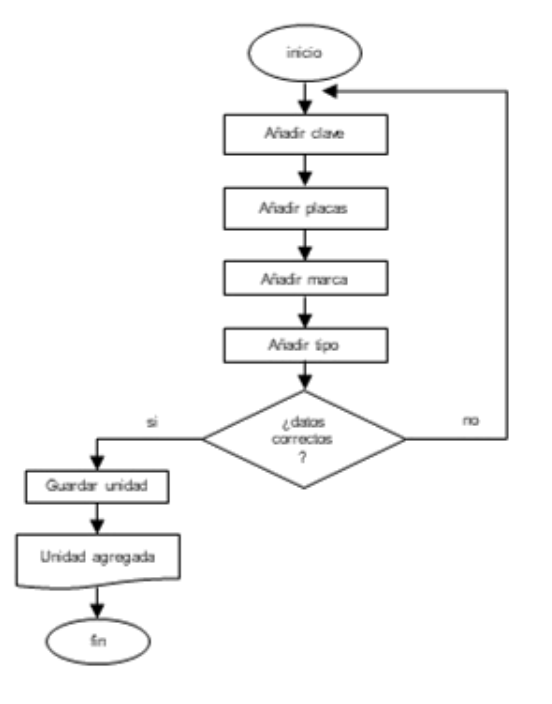

*Anexo 5. Diagrama de flujo, agregar cliente*

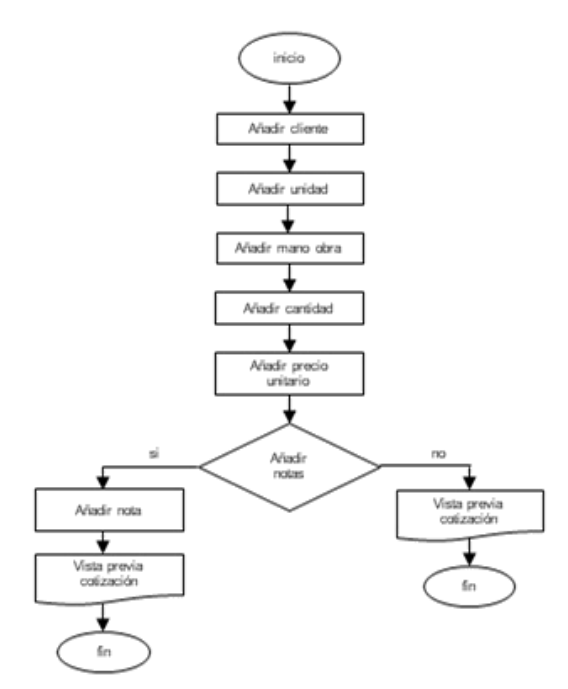

*Anexo 7. Diagrama de flujo, cotización*

*Anexo 6. Diagrama de flujo, agregar unidad*

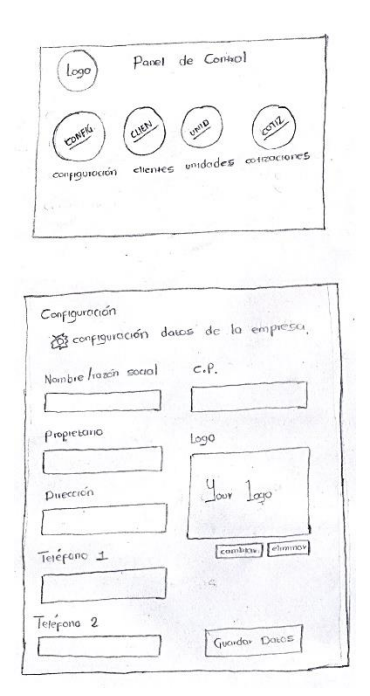

*Anexo 8. Bosquejo interfaces iniciales, panel de control y configuración*

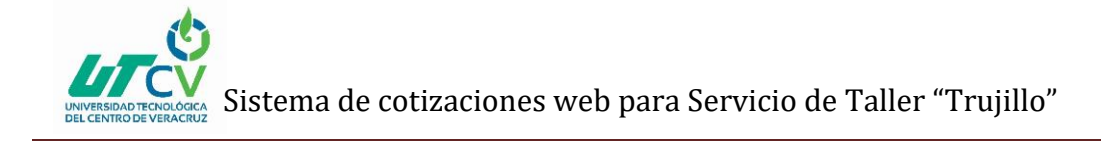

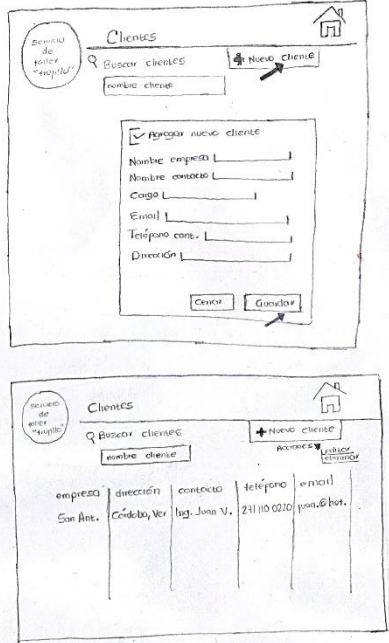

*Anexo 9. Bosquejo interfaces iniciales, módulo de clientes*

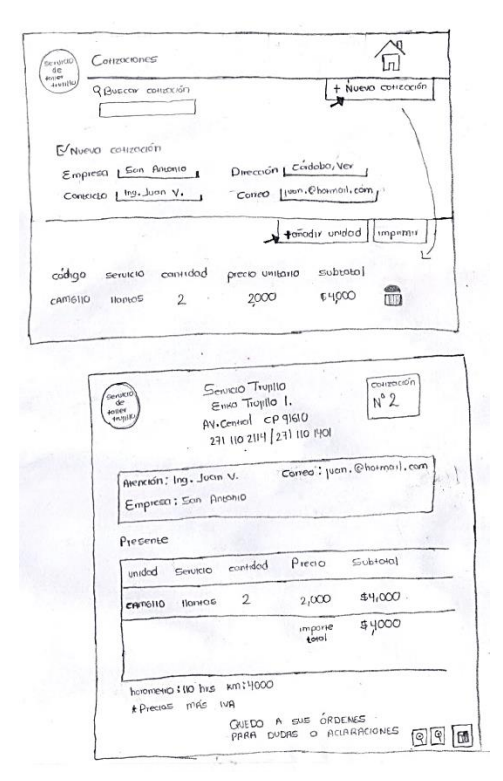

*Anexo 11. Bosquejo interfaces iniciales, módulo de cotización*

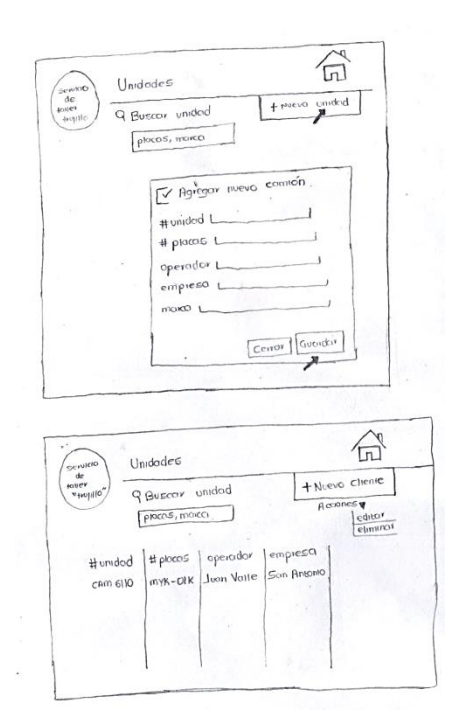

*Anexo 10. Bosquejo interfaces iniciales, módulo de unidades*

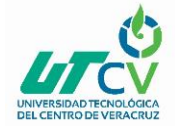

## <span id="page-37-0"></span>**BIBLIOGRAFÍA**

- *(s.f.). Recuperado el 2018, de http://mey.cl/apuntes/variablesunab.pdf*
- *Blog Bitix. (2015). Recuperado el 2018, de https://picodotdev.github.io/blog-bitix/2015/10/javafxscene-builder-editor-para-crear-archivos-fxml/*
- *EDUCACIONINGESOFTWARE. (s.f.). Recuperado el 2018, de https://educacioningesoftware.wordpress.com/libre/*
- *González, M. (s.f.). gestiopolis. Recuperado el 2018, de https://www.gestiopolis.com/conceptomercado-tipos/*
- *Jummp. (06 de Abril de 2011). Recuperado el 2018, de https://jummp.wordpress.com/2011/04/06/desarrollo-de-software-ciclo-de-vida-ruprational-unified-process/*
- *Jummp. (03 de Julio de 2011). Recuperado el 2018, de https://jummp.wordpress.com/2011/07/03/rup-rational-unified-process-vs-desarrollosagiles/*
- *o7planning. (s.f.). Recuperado el 2018, de https://o7planning.org/en/10621/install-javafx-scenebuilder-into-eclipse*
- *Santos, I. (17 de Septiembre de 2016). SlideShare. Recuperado el 2018, de https://es.slideshare.net/Qirxaz1/ejemplo-para-redactar-antecedentes-del-proyecto*
- *Tompson, I. (Agosto de 2006/2017). PromonegocioS.net. Recuperado el 2018, de https://www.promonegocios.net/mercado/tipos-de-mercado.html*
- *Tutoria. (s.f.). Recuperado el 2018, de https://sites.google.com/a/nyit.edu/tutoria/alcance-ylimitaciones-de-un-poryecto*